# **Р У К О В О Д С Т В О П О Э К С П Л У А Т А Ц И И**

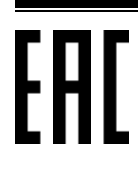

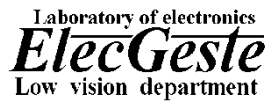

# Техническое средство реабилитации инвалидов по зрению

# **Специальное устройство для чтения «говорящих» книг на флеш-картах Тифлофлешплеер ElecGeste DTBP-302**

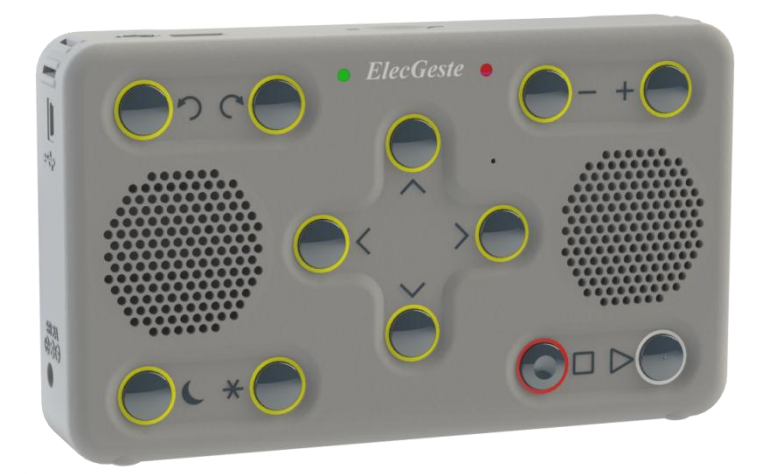

Благодарим Вас за приобретение специального устройства для чтения «говорящих» книг на флеш-картах **Тифлофлешплеер ElecGeste DTBP-302.**

При получении проверьте комплектацию и целостность товара.

Перед началом работы внимательно изучите данное руководство по эксплуатации и храните его в доступном месте.

Описываемая версия микропрограммы – 1958.

## **Содержание**

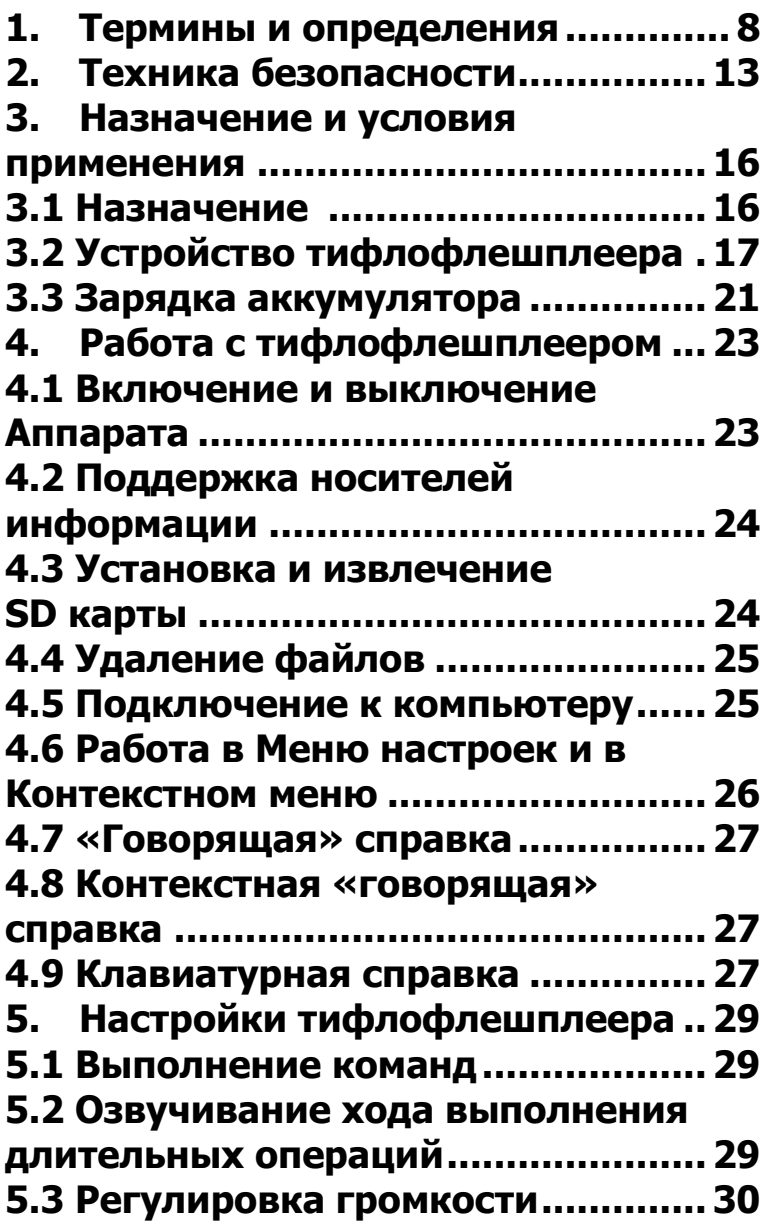

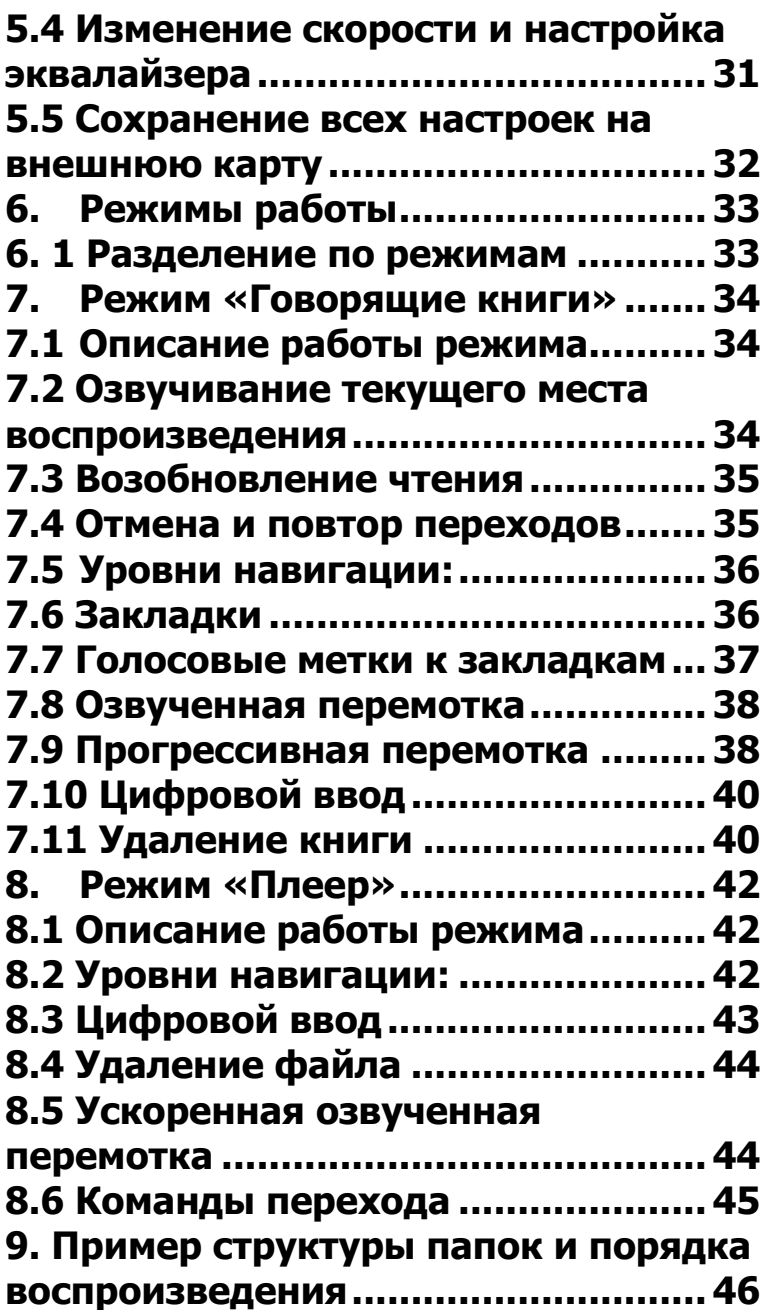

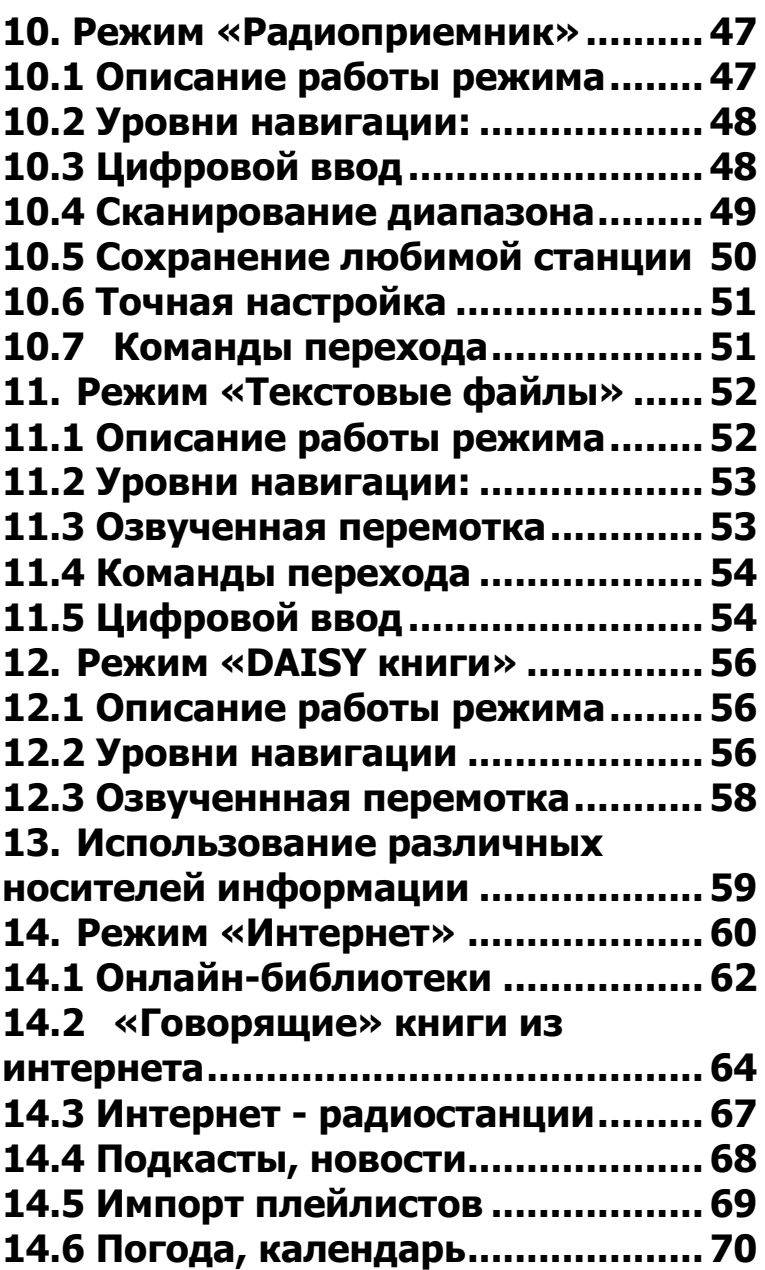

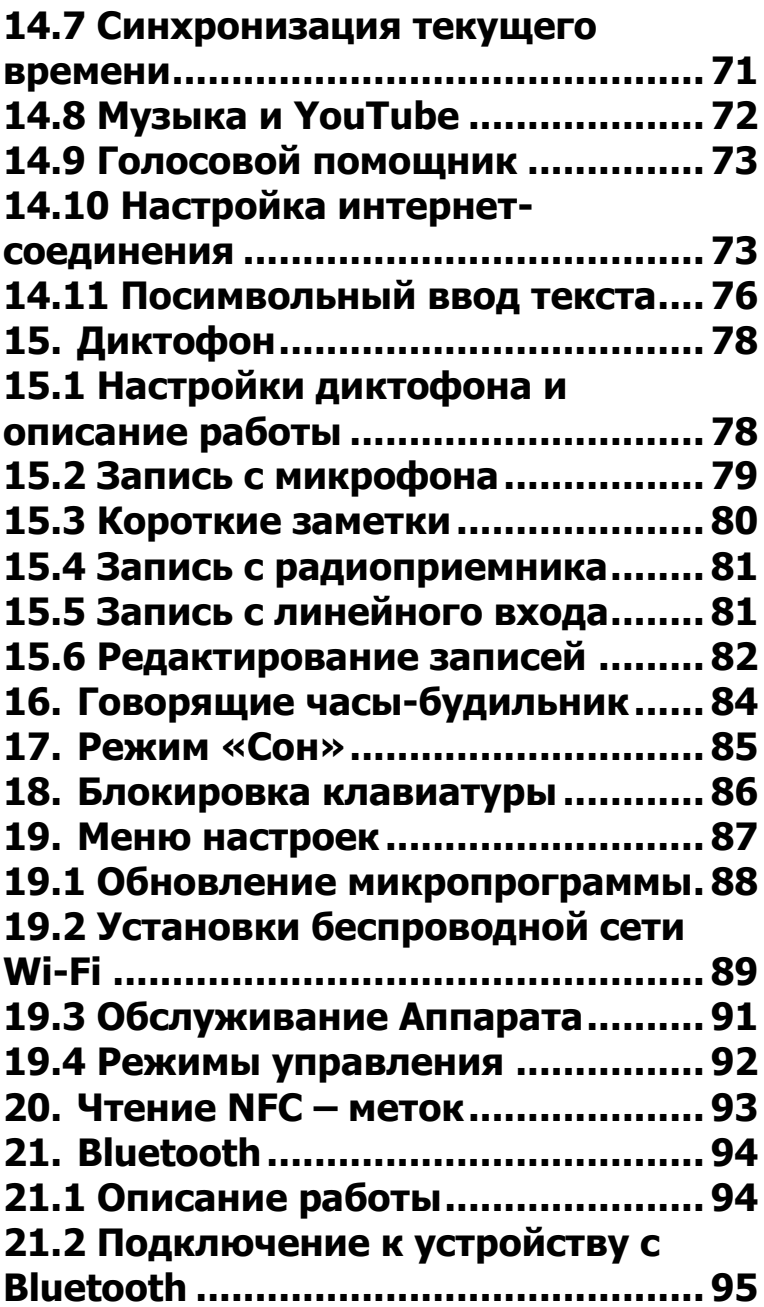

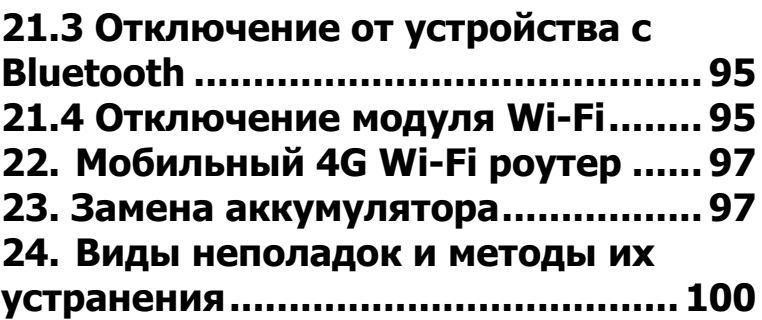

# **1. Термины и определения**

<span id="page-7-0"></span>**Аудиофайл:** Компьютерный файл, состоящий из информации об амплитуде и частоте звука, сохраненной для дальнейшего воспроизведения на компьютере или плеере.

**Меню настроек:** общие настройки для плеера, в котором осуществляются настройки звука, записи, установки времени, радиоприемника, будильника, настройка Wi-Fi и другие.

**«Говорящая» книга тифлоформата:**  Электронная аудиокнига, записанная в цифровом криптозащищенном аудиоформате для прослушивания на тифлофлешплеере, файлы которой созданы с помощью специального программного обеспечения и оснащены криптозащитой, осуществляемой с применением трехпроходного поточного блочного шифрования MP3 по алгоритму ХХТЕА с длиной ключа 128 бит.

**«Говорящая» книга формата DAISY:** Набор компьютерных файлов, который соответствует одной из спецификаций стандарта DAISY.

**«Говорящая» справка:** Звуковое руководство по эксплуатации.

**Ждущий режим:** Режим работы, в котором тифлофлешплеер не находится ни в одном из режимов, ни в Меню настроек.

**Клавиатурная справка:** Режим работы тифлофлешплеера, при вызове которого нажатие на любую кнопку клавиатуры приводит к озвучиванию речевым информатором назначения данной кнопки в текущем режиме.

**Контекстное меню** – функции, которые предназначены для объекта, который используется в текущем времени. Для того, чтобы попасть в Контекстное меню, необходимо находясь в выбранном режиме или на выбранном объекте, нажать одновременно две кнопки: «Функция» и «Повтор перехода».

**Новостная лента:** Статья в формате HTML или регулярно обновляемая серия таких статей, публикуемых на одном ресурсе Интернета в формате RSS или Atom.

**Озвученная ускоренная перемотка:**  Режим работы тифлофлешплеера, при котором позиция воспроизведения непрерывно меняется с повышенной скоростью вперед или назад, в зависимости от выбранного направления, при этом воспроизводятся небольшие фрагменты с нормальной или увеличенной скоростью.

9

**Подкаст:** Отдельный аудиофайл (как правило, форматов MP3, AAC, Vorbis) или регулярно обновляемая серия таких файлов, публикуемых на одном ресурсе Интернета в формате RSS или Atom со специфическим элементом enclosure («вложение»), описывающим подключаемый аудиофайл.

**Прогрессивная перемотка:** Режим работы тифлофлешплеера, при котором позиция воспроизведения изменяется вперед или назад, в зависимости от выбранного направления, на время, определяемое продолжительностью удержания кнопки управления.

**Речевой информатор:** Функция тифлофлешплеера, воспроизводящая информационные речевые сообщения, описывающие работу тифлофлешплеера.

**Текстовый файл:** Компьютерный файл, содержащий текстовые данные.

**Тифлофлешплеер:** Специальное устройство для чтения «говорящих» книг на флеш-картах с озвученным интерфейсом пользователя, предназначенное для людей с нарушенной функцией зрения (слепых или слабовидящих).

**Уровень навигации:** Состояние, определяющее переходы в текущем режиме.

#### **Фонетическое чтение по символам:**

Режим чтения текста встроенным синтезатором речи, при котором каждый символ заменяется фразой, однозначно описывающей данный символ.

**Электронная аудиокнига:** 

Художественное или познавательное произведение, обычно начитанное человеком (например, профессиональным актером), группой людей или с использованием программ синтеза речи и записанное на электронный носитель в виде набора аудиофайлов и файлов, содержащих метаинформацию.

**Электронная закладка:** Маркер места воспроизведения, который содержит информацию, необходимую для запуска воспроизведения с установленного места.

**Bluetooth**: Это беспроводная персональная сеть передачи данных, которая используется для сопряжения устройств, оснащенных специальными модулями.

**NFC** (Near Field Communication): Коммуникация ближнего поля, технология беспроводной передачи данных малого радиуса действия, дающая возможность обмена данными между устройствами,

находящимися на расстоянии около 10 сантиметров.

**ХХТЕА:** Блочный алгоритм шифрования семейства TEA c размером ключа 128 бит.

# **2. Техника безопасности**

<span id="page-12-0"></span>Настоящее руководство по эксплуатации является составной частью данного устройства.

Внимательно прочитайте данное руководство: в нем приводятся важные сведения об эксплуатации и безопасности.

Перед использованием убедитесь, что напряжение сети соответствует требованиям зарядного устройства. При несоответствии параметров сети использовать зарядное устройство запрещено. Розетка, используемая для подключения зарядного устройства аппарата, должна располагаться легкодоступном месте. Для полного отключения Аппарата от сети используется сетевая вилка.

Обеспечьте защиту шнура зарядного устройства от случайного наступания или сжатия.

Диапазон рабочих температур устройства — от 0°С до +40°С, поэтому не подвергайте его чрезмерно низким или высоким температурам. Никогда не оставляйте кабели возле источников тепла — это может привести к повреждению изоляции, что, в свою очередь, вызывает риск пожара или поражения электрическим током.

Устройство содержит хрупкие элементы, предохраняйте его от ударов.

Используйте только оригинальные, поставляемые в комплекте, аккумулятор и зарядное устройство. В противном случае, помимо потери гарантии, Вы рискуете нанесением вреда здоровью и повреждением имущества.

В случае попадания внутрь Аппарата посторонних предметов или жидкости немедленно выключите Аппарат и извлеките сетевую вилку из розетки.

Старайтесь избегать следующих воздействий:

- прямых солнечных лучей;
- источников открытого огня или дыма;
- жидкостей или влаги;
- сильных электромагнитных полей, коротковолнового или микроволнового оборудования, электростатических зарядов и источников ультрафиолетового излучения;
- чрезмерного механического давления на клавиши и разъемы устройства.

В устройстве нет деталей, которые могут быть отремонтированы пользователем. Не вскрывайте и не пытайтесь обслуживать устройство самостоятельно. Избегайте попадания посторонних предметов в разъемы.

Ремонт и обслуживание устройства должно проводиться квалифицированным персоналом на предприятии-изготовителе. Нарушение сохранности контрольных пломб приведет к лишению гарантийных обязательств.

После транспортировки Аппарата в зимних условиях необходимо дать ему прогреться до комнатной температуры в течение трех часов.

Перед очисткой Аппарата его питание должно быть отключено. Используйте для очистки чистую, мягкую, слегка влажную ткань.

#### **ЗАПРЕЩАЕТСЯ**

использовать для очистки аппарата какиелибо моющие или чистящие жидкости.

# <span id="page-15-0"></span>*3. Назначение и условия применения*

# **3.1 Назначение**

Тифлофлешплеер ElecGeste DTBP-302 (далее Аппарат) – это специальное устройство для чтения «говорящих» книг тифлоформата $^{\rm 1)}$ , записанных на флеш-картах, «говорящих» книг международного формата DAISY, аудиофайлов и электронных текстов.

Аппарат оснащен микрофоном для создания записей диктофона, радиоприемником УКВ и FM диапазонов, говорящими часами-будильником, встроенным модулем Bluetooth и поддержкой NFC-меток для обеспечения соединения, а таже переносным Wi-Fi роутером.

Аппарат имеет доступ в интернет благодаря встроенному модулю Wi-Fi.

Для чтения текстовых файлов Аппарат оснащен встроенным высококачественным синтезатором речи.

Устройство разработано для компенсации ограничений жизнедеятельности инвалидов в части способности к обучению, общению, трудовой деятельности, особенно у лиц, занятых в профессиях интеллектуального труда.

<sup>-</sup><sup>1)</sup> ГОСТ Р 59224-2020

# **3.2 Устройство тифлофлешплеера**

<span id="page-16-0"></span>На передней части корпуса расположены динамики, светодиоды, микрофон и кнопки управления. Для удобства пользования кнопки сгруппированы. Каждая группа расположена в отдельном углублении. Рядом с каждой кнопкой расположена тактильная маркировка, обозначающая назначение этой кнопки.

Посередине передней части корпуса расположены в виде креста четыре кнопки навигации: «Вверх», «Вниз», «Вправо» и «Влево». Вверху слева расположены две кнопки: левая – «Отмена перехода», правая – «Повтор перехода».

Вверху справа расположены две кнопки регулировок: левая – «Минус», правая – «Плюс».

Внизу справа расположены две кнопки управления: левая – «Выключение», правая – «Включение». Чтобы дополнительно выделить их, посередине кнопки «Включение» расположен тактильный выступ, а посередине кнопки «Выключение» – тактильное углубление.

Внизу слева расположены две кнопки: левая – «Сон», правая – «Функция».

На верхней стороне корпуса расположены: посередине – разъем для SD флеш-карты, слева – разъем USB для подключения внешних носителей.

Справа и слева верхней части корпуса расположены отверстия для крепления ремешка.

На левой стороне корпуса расположены: вверху – разъем USB Type-C, внизу – разъем питания для подключения адаптера.

На правой стороне корпуса расположены: вверху – разъем для подключения наушников, внизу – разъем для подключения внешнего микрофона и внешних аудиоисточников.

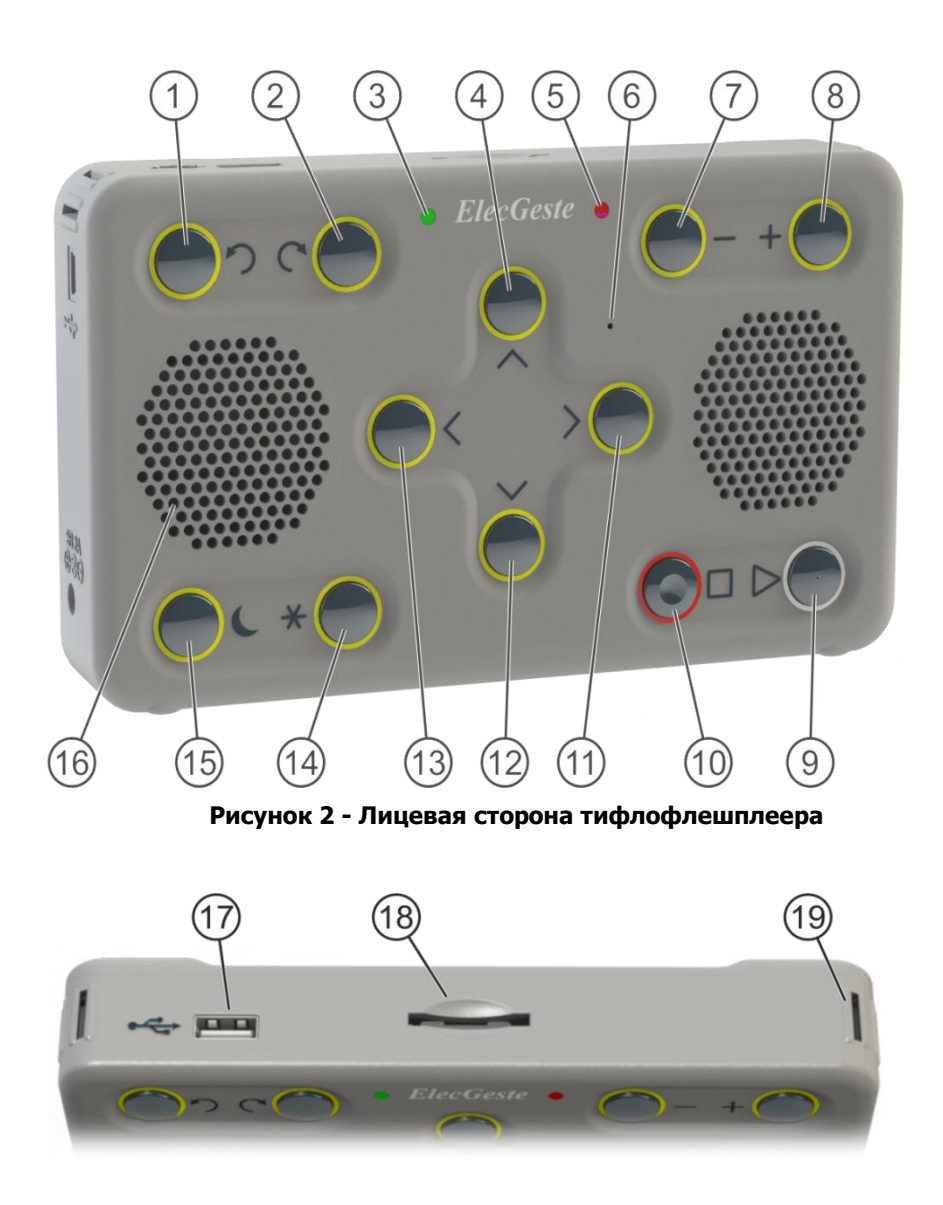

**Рисунок 1 - Верхняя сторона тифлофлешплеера**

– Кнопка «Отмена перехода»

– Кнопка «Повтор перехода»

– Зеленый светодиод, индикатор

подключения к сети

– Кнопка «Вверх»

– Красный светодиод, индикатор

работы

– Микрофон

– Кнопка «Минус»

– Кнопка «Плюс»

– Кнопка «Включение»

– Кнопка «Выключение»

– Кнопка «Вправо»

– Кнопка «Вниз»

– Кнопка «Влево»

– Кнопка «Функция»

– Кнопка «Сон»

– Динамики

– Разъем USB для подключения

внешних носителей

– Разъем SD

– Отверстие для крепления ремешка.

На задней стороне корпуса внизу расположена крышка аккумуляторного отсека.

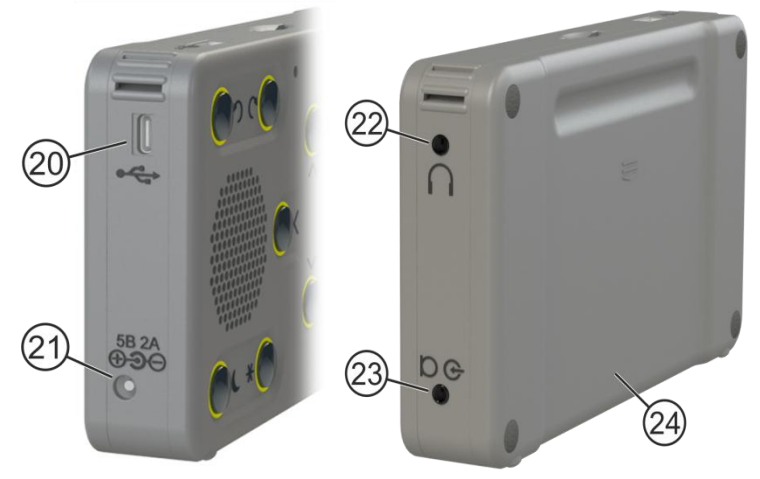

**Рисунок 3 - Боковые и задняя стороны тифлофлешплеера**

20 – Разъем USB Type-C

21 – Разъем питания для подключения адаптера

23 – Разъем для подключения наушников

23 – Разъем для подключения внешнего

микрофона и внешних аудиоисточников

24 – Крышка аккумуляторного отсека.

#### **3.3 Зарядка аккумулятора**

<span id="page-20-0"></span>Допускается постоянно держать Аппарат подключенным к сети, при этом ресурс аккумулятора не расходуется.

Чтобы увеличить емкость аккумулятора и продлить срок его службы рекомендуется в начале использования, а так же каждые три месяца использования, несколько раз полностью разрядить и полностью зарядить аккумулятор.

Аппарат может работать без аккумулятора. В этом случае при отключении питания установленное время на часах будет сброшено.

Для озвучивания уровня заряда аккумулятора необходимо нажать кнопку «Сон».

Для зарядки аккумулятора присоедините к Аппарату зарядное устройство, входящее в комплект поставки, и подключите его к сети переменного тока. Полная зарядка занимает до 4 часов.

Во время зарядки мигает зеленый светодиод. По завершении – горит непрерывно.

Допускается заряжать аккумулятор, подключив Аппарат к компьютеру с помощью USB Type-C кабеля. При этом время заряда может быть более длительным из-за ограничения тока. В этом случае рекомендуется не использовать устройство.

22

## <span id="page-22-1"></span><span id="page-22-0"></span>**4. Работа с тифлофлешплеером**

#### **4.1 Включение и выключение Аппарата**

В Аппарате установлена операционная система Windows CE 6.0. Для загрузки операционной системы необходимо нажать кнопку «Включение» и удерживать ее в течение 3 секунд. Аппарат произнесет фразу «Пожалуйста, подождите» и через некоторое время сообщит, что готов к работе.

Для того чтобы отключить динамики во время включения необходимо сначала подключить наушники, а затем включать Аппарат.

Во время работы Аппарата красный светодиод горит непрерывно. Во время загрузки операционной системы и при обращении к носителям информации для записи информации – мигает.

При отсутствии выполнения команд операционная система через некоторое время, переходит в ждущий режим. Время настройки перехода в ждущий режим настраивается в [Меню настроек \(стр.88\)](#page-86-0). При этом небольшое энергопотребление сохраняется.

Для полного отключения и прекращения разряда аккумулятора необходимо нажать кнопку «Выключение» и удерживать ее в течение 10 секунд. Аппарат сообщит «Система будет выгружена» и после подтверждения команды полностью отключится.

# <span id="page-23-0"></span>**4.2 Поддержка носителей информации**

Тифлофлешплеер обеспечивает работу со следующими типами носителей информации:

- флеш-карты типов SD, SDHC и SDXC;
- USB-флеш-накопитель;
- USB-SSD-накопитель:
- внутренняя память.

Тифлофлешплеер обеспечивает работу со следующими файловыми структурами (файловыми системами):

- FAT16;
- FAT32;
- exFAT.

# <span id="page-23-1"></span>**4.3 Установка и извлечение SD карты**

SD карта вставляется в гнездо узкой стороной со скошенным углом, направленным вправо. Карта свободно войдет почти полностью, после чего необходимо нажать на нее с небольшим усилием до щелчка. Правильно установленная карта не должна выступать за пределы корпуса Аппарата.

Для извлечения SD карты необходимо остановить воспроизведение и нажать на карту до щелчка. При этом SD карта выйдет из корпуса примерно на четверть, после чего ее следует извлечь.

#### **ВНИМАНИЕ!**

Неправильная установка SD карты может привести к поломке разъема! ЗАПРЕЩАЕТСЯ извлекать SD карту во время воспроизведения записанных на ней файлов!

# **4.4 Удаление файлов**

<span id="page-24-0"></span>Тифлофлешплеер имеет возможность удаления «говорящих» книг и отдельных файлов из внутренней памяти, с незащищенных от записи флеш-карт и с USBфлеш-накопителей с обязательным запросом подтверждения операции. Для этого в определенном режиме или во время воспроизведения необходимо нажать кнопку «Функция» и, удерживая ее, нажать кнопку «Повтор перехода». Далее, необходимо выбрать команду «Удаление», нажать кнопку «Включение», и подтвердить удаление, повторно нажав кнопку «Включение».

# **4.5 Подключение к компьютеру**

Тифлофлешплеер имеет возможность подключения к компьютеру с помощью кабеля USB для обеспечения доступа к файлам на внешней флеш-карте.

# <span id="page-25-0"></span>**4.6 Работа в Меню настроек и в Контекстном меню**

В тифлофлешплеере есть 2 вида меню:

- Меню настроек (осуществляется в ждущем режиме)
- Контекстное меню (осуществляется при нахождении в конкретном режиме)

Для того, чтобы попасть в Меню настроек или Контекстное меню необходимо нажать кнопку «Функция» и, удерживая ее, нажать кнопку «Повтор перехода».

Доступ к ресурсам осуществляется из меню, которое имеет древовидную структуру. Пунктами меню являются подменю или команды. Навигация по текущему списку осуществляется кнопками «Вверх» и «Вниз». Для входа в раздел необходимо нажать кнопку «Вправо» или «Включение», а для выхода – «Влево».

Для выполнения команды необходимо нажать кнопку «Включение». Для некоторых команд тифлофлешплеер запрашивает подтверждение. В этом случае необходимо повторно нажать кнопку «Включение».

Подробнее функционал Меню настроек описан в разделе [19. Меню настроек \(стр.88\)](#page-86-0). Возможности контекстного меню подробнее описаны в каждом режиме.

# **4.7 «Говорящая» справка**

<span id="page-26-0"></span>Для прослушивания «говорящей» справки о работе Аппарата необходимо в ждущем режиме необходимо нажать кнопку «Функция» и, удерживая ее, нажать кнопку «Отмена перехода». Переход по разделам осуществляется кнопками «Вправо» и «Влево». Для остановки необходимо нажать кнопку «Выключение». Громкость регулируется кнопками «Плюс» и «Минус».

## <span id="page-26-1"></span>**4.8 Контекстная «говорящая» справка**

Для прослушивания информации о текущем режиме необходимо во время чтения нажать кнопку «Функция» и, удерживая ее, нажать кнопку «Отмена перехода».

# **4.9. Клавиатурная справка**

Для прослушивания информации о назначении каждой кнопки клавиатуры в определенном режиме необходимо в выбранном режиме удерживать 5 секунд кнопку «Функция». После вход в Клавиатурную справку нажатие любой кнопки приводит к озвучиванию речевым информатором назначения данной кнопки в текущем режиме.

Для выхода из Клавиатурной справки необходимо удержать 5 секунд кнопку «Функция».

# <span id="page-28-0"></span>**5. Настройки тифлофлешплеера**

## **5.1 Выполнение команд**

<span id="page-28-1"></span>Все команды пользователя, за исключением команд навигации, регулировки громкости и регулировки скорости сопровождаются сообщениями речевого информатора.

В тифлофлешплеере предусмотрена работа со следующими схемами озвучивания команд навигации:

- подробная;
- подробная без названий;
- сокращенная;
- без озвучивания команд навигации.

Для того, чтобы изменить озвучивание команд навигации, необходимо зайти: в Меню настроек – Основные настройки – Схемы озвучивания команд навигации – Выбрать необходимое озвучивание и нажать «Выключение» или кнопку «Влево».

# <span id="page-28-2"></span>**5.2 Озвучивание хода выполнения длительных операций**

В тифлофлешплеере предусмотрено озвучивание хода выполнения длительных операций (копирование файлов, скачивание файлов из интернета).

Варианты озвучивания хода выполнения длительных операций:

- озвучивание голосовым информатором в процентах;
- озвучивание звуковым сигналом;
- без озвучивания

Изменить ход озвучивания можно настройках: Меню настроек – Параметры воспроизведения – Метод озвучивания длительных операций – Выбрать необходимое озвучивание и нажать «Выключение» или кнопку «Влево».

# **5.3 Регулировка громкости**

<span id="page-29-0"></span>Регулировка громкости во всех режимах работы Аппарата ступенчатая с количеством градаций 32.

Регулировка громкости воспроизведения и громкости речевого информатора производится синхронно кнопками «Плюс» и «Минус».

Одновременное нажатие двух кнопок «Плюс» и «Минус» приведет к установлению средней громкости (примерно 20%).

В Меню настроек в разделе «Параметры воспроизведения» можно изменить соотношение синтезатора речи, речевого информатора, звуковых сигналов навигации.

Громкость встроенного синтезатора речи в тифлофлешплеере регулируется синхронно с громкостью воспроизведения «говорящих» книг и аудиофайлов.

# <span id="page-30-0"></span>**5.4 Изменение скорости и настройка эквалайзера**

Регулировка скорости воспроизведения во всех режимах работы Аппарата ступенчатая с количеством градаций 16 без изменения тембра голоса в сторону уменьшения в 2 раза и в сторону увеличения в 3 раза.

Изменение скорости воспроизведения и скорости речевого информатора осуществляется по отдельности при нажатой кнопке «Функция» кнопками «Плюс» и «Минус». Одновременное нажатие двух кнопок «Плюс» и «Минус» при удерживаемой кнопке «Функция» приведет к установлению нормальной скорости (100%).

В Меню настроек в разделе «Параметры воспроизведения» можно изменить: скорость речевого информатора и синтезатора, настройку эквалайзера, скорость воспроизведения аудиофайлов и говорящих книг.

## <span id="page-31-0"></span>**5.5 Сохранение всех настроек на внешнюю карту**

Для сохранения настроек тифлофлешплеера (интернет-радиостанции, онлайн-библиотеки, настройки сети Wi-Fi, громкость и скорость воспроизведения и т.д.), необходимо сохранить все настройки на внешнюю карту. Для загрузки настроек необходимо загрузить все настройки с внешней карты.

Меню настроек – Обслуживание – Загрузка всех настроек с внешней карты

Меню настроек – Обслуживание – Сохранение всех настроек на внешнюю карту

# **6. Режимы работы**

# **6. 1 Разделение по режимам**

<span id="page-32-1"></span><span id="page-32-0"></span>Работа тифлофлешплеера разделена на режимы. Переключение производится кнопками «Вверх» и «Вниз» в ждущем режиме. При этом произносится название режима. Для входа в режим необходимо нажать кнопку «Вправо» или «Включение», для озвучивания текущего режима необходимо нажать кнопку «Выключение».

# **Режимы работы тифлофлешплеера:**

- «Говорящие книги»,
- «Интернет»,
- «DAISY книги»,
- «Текстовые файлы»,
- «Радиоприемник»,
- «Плеер».

# <span id="page-33-0"></span>**7. Режим «Говорящие книги»**

## **7. 1 Описание работы режима**

Данный режим предназначен для чтения «говорящих» книг тифлоформата.

После переключения в режим «Говорящие книги» для выбора книги необходимо вставить SD карту или USB носитель с «говорящими» книгами в тифлофлешплеер и нажать кнопку «Вправо». Аппарат перейдет в режим навигации «Выбор носителя».

Навигация осуществляется кнопками «Вправо» и «Влево». Изменение уровня навигации – кнопками «Вверх» и «Вниз».

После выбора книги и фрагмента необходимо нажать кнопку «Включение».

## <span id="page-33-1"></span>**7.2 Озвучивание текущего места воспроизведения**

При чтении «говорящей» книги нажатие кнопки «Включение» приведет к озвучиванию номера книги и номера фрагмента. Повторное нажатие приведет к чтению встроенным синтезатором речи носителя, фамилии автора и названия книги, времени от начала, общее времени звучания книги и размера книги в мегабайтах.

## **7.3 Возобновление чтения**

<span id="page-34-0"></span>После выключения и повторного включения Аппарат продолжит читать книгу с места прерывания.

При переходе на ранее читавшуюся книгу, Аппарат продолжит ее чтение, а не начнет сначала.

Для перехода в начало текущего фрагмента необходимо нажать кнопку «Функция» и, удерживая ее, нажать кнопку «Влево». Повторное нажатие этих кнопок приведет к переходу на начало текущей книги. Третье нажатие – к переходу на первую книгу.

Для возврата к месту чтения необходимо нажать кнопку «Отмена перехода».

## **7.4 Отмена и повтор переходов**

<span id="page-34-1"></span>Для отмены или повтора сделанных переходов необходимо нажимать кнопки «Отмена перехода» или «Повтор перехода», соответственно. Данная функция может быть полезна для возврата в место чтения при случайном переходе или после прослушивания начала книги, где обычно размещена информация о названии и авторе.

## **7.5 Уровни навигации:**

- <span id="page-35-0"></span>• «Выбор носителя»,
- «Переход по спискам» (для книг из интернета),
- «Переход по книгам»,
- «Переход по фрагментам»,
- «Озвученная перемотка»,
- «Переход по закладкам»,
- «Прогрессивная перемотка».

Для перехода к определенному уровню навигации нужно нажать кнопку «Вниз» или «Вверх», после озвучивания необходимого уровня навигации необходимо нажать кнопку «Вправо» для перехода вперед или кнопку «Влево» для перехода назад.

Например, для перехода на следующую книгу во время чтения необходимо нажать кнопку «Вниз», аппарат произнесет фразу «Переход по книгам», затем нажать кнопку «Вправо».

В качестве носителей информации выступают: внутренняя память, USB носитель, SD карта и книги из Интернета.

# **7.6 Закладки**

<span id="page-35-1"></span>Существует возможность установить до 10 000 закладок в каждой книге. Для этого во
время чтения «говорящей» книги необходимо нажать кнопку «Функция» и, удерживая ее, нажать кнопку «Вправо». Аппарат сообщит номер установленной закладки.

Для перехода по закладкам необходимо выбрать соответствующий уровень навигации. Переходы осуществляются кнопками «Вправо» и «Влево». Навигация по закладкам осуществляется в порядке их расположения в книге, а не по номеру.

Удалить закладку или все закладки в книги можно в [Контекстном меню](#page-25-0).

#### **7.7 Голосовые метки к закладкам**

Создание голосовой метки к закладке выполняется из [Контекстного](#page-25-0) меню. Для этого, сразу после установки закладки или после перехода на нее необходимо нажать кнопку «Функция» и, удерживая ее, нажать кнопку «Повтор перехода». Далее, необходимо выбрать пункт «Создание голосовой метки» кнопками «Вверх» или «Вниз», нажать кнопку «Включение», после сигнала произнести фразу и нажать кнопку «Выключение».

Для удаления одной или всех закладок, удаления голосовой метки или ее изменения воспользуйтесь соответствующими пунктами [Контекстного](#page-25-0) меню.

## **7.8 Озвученная перемотка**

Озвученная ускоренная перемотка вперед и назад осуществляется при выбранном уровне навигации «Озвученная перемотка» кнопками «Влево» и «Вправо». При перемотке воспроизводится короткий фрагмент и осуществляется скачек на несколько секунд, затем это повторяется. Первые три скачка равны 15-ти секундам, следующие два – 30-ти, а все последующие – 60-ти. Кратковременное нажатие приведет к скачку 15 секунд.

Для того, чтобы скрыть озвученную ускоренную перемотку, нужно зайти в Меню настроек – Параметры воспроизведения – Скрывать ускоренную озвученную перемотку – Ускоренная озвученная перемотка скрыта – Кнопка «Влево».

## **7.9 Прогрессивная перемотка**

Прогрессивная перемотка вперед и назад осуществляется при выбранном уровне навигации «Прогрессивная перемотка» кнопками «Влево» и «Вправо» в пределах всей книги.

При однократном нажатии перемотка осуществляется на 10 секунд, при удержании кнопки «Влево» или «Вправо» перемотка осуществляется на 10 с, 20 с, 30 с, 1 мин, 2 мин, 5 мин, 10 мин, 15 мин, 20 мин, 30 мин, 40 мин, 50 мин, 1 ч, 1,5 ч, 2 ч, 3 ч, 4 ч и далее по часу).

При удержании кнопки «Влево» или «Вправо» речевой информатор перечисляет интервалы времени для изменения позиции воспроизведения, после отпускания кнопок речевой информатор прекращает перечисление и возобновляет воспроизведение с позиции, измененной на интервал времени, на котором остановился речевой информатор.

При прогрессивной перемотке вперед и при достижении конца книги тифлофлешплеер сообщает речевым информатором «Конец книги» и после отпускания кнопки начинает воспроизведение с позиции 1 мин до конца книги.

При прогрессивной перемотке назад и при достижении начала книги тифлофлешплеер сообщает речевым информатором «Начало книги» и после отпускания кнопки начинает воспроизведение с начала книги.

# **7.10 Цифровой ввод**

В [Контекстном меню](#page-25-0) режима «Говорящие книги» для перехода к заданной позиции есть возможность цифрового ввода:

- Номера «говорящей» книги;
- Номера фрагмента «говорящей» книги;
- Времени от начала «говорящей» книги;
- Времени от конца «говорящей» книги;
- Времени для перемещения вперед при воспроизведении «говорящих» книг;
- Времени для перемещения назад при воспроизведении «говорящих» книг;
- Номера закладки.

Для входа в параметр меню необходимо нажать кнопку «Включение».

Для указания параметра необходимо пользоваться кнопками «Вверх», «Вниз», «Влево», «Вправо».

## **7.11 Удаление книги**

Удаление книги с SD карты, внутренней карты памяти и кабеля USB выполняется командой [Контекстном меню.](#page-25-0) Для этого после выбора «говорящей» книги или во время ее чтения необходимо нажать кнопку «Функция» и, удерживая ее, нажать кнопку «Повтор перехода». Далее, необходимо выбрать команду «Удаление книги», нажать кнопку «Включение», и подтвердить удаление, повторно нажав кнопку «Включение».

## **8. Режим «Плеер»**

## **8.1 Описание работы режима**

Режим предназначен для воспроизведения аудио файлов форматов MP3, OGG, FLAC, WAV, AAC, M4A, MP4 записанных на SD карте или USB носителе, а также для прослушивания созданных ранее записей.

После переключения в режим «Плеер» для выбора файла необходимо нажать кнопку «Вправо». Аппарат перейдет в режим навигации «Выбор носителя». В качестве носителя могут выступать: внутренняя память, SD карта или USB носитель.

Навигация осуществляется кнопками «Вправо» и «Влево». Изменение уровня навигации – кнопками «Вверх» и «Вниз».

После выбора файла необходимо нажать кнопку «Включение».

#### **8.2 Уровни навигации:**

- «Выбор носителя»,
- «Переход по папкам»,
- «Переход по файлам»,
- «Озвученная перемотка»,
- «Переход по закладкам».

При воспроизведении аудифайлов тифлофлешплеер сообщает встроенным синтезатором речи:

- имя папки при навигации по папкам;
- имя файла при навигации по файлам;
- номер закладки при навигации по закладкам.

# **8.3 Цифровой ввод**

В [Контекстном меню](#page-25-0) режима «Плеер» для перехода к заданной позиции есть возможность цифрового ввода:

- Времени для перемещения вперед при воспроизведении аудиофайлов;
- Времени для перемещения назад при воспроизведении аудиофайлов;
- Номера закладки.

Аналогично режиму «Говорящие книги» в режиме «Плеер» существует возможность установки до 10 000 закладок в каждой папке.

После выключения и повторного включения Аппарат продолжит воспроизводить аудио файл или запись с места прерывания.

При воспроизведении аудио файлов нажатие кнопки «Включение» приведет к чтению встроенным синтезатором речи имени текущего файла, включая длинные имена

(максимальное количество символов 255). Повторное нажатие этой кнопки приведет к чтению носителя и имени папки.

При воспроизведении записей диктофона нажатие кнопки «Включение» приведет к воспроизведению голосовой метки, при ее наличии, или к чтению встроенным синтезатором речи имени текущего файла. Для файлов записей, хранящихся во внутренней памяти, так же будет озвучена информация о дате и времени создания.

## **8.4 Удаление файла**

Удаление файла с SD карты, внутренней карты памяти и кабеля USB выполняется командой [Контекстном меню.](#page-25-0) Для этого после выбора файла или во время его воспроизведения необходимо нажать кнопку «Функция» и, удерживая ее, нажать кнопку «Повтор перехода». Далее выбрать команду «Удаление записи» кнопками «Вверх» или «Вниз», нажать кнопку «Включение», и подтвердить удаление, повторно нажав кнопку «Включение».

#### **8.5 Ускоренная озвученная перемотка**

Ускоренная озвученная перемотка вперед и назад осуществляется при выбранном уровне навигации «Ускоренная озвученная перемотка» кнопками «Влево» и «Вправо». При перемотке воспроизводится короткий фрагмент и осуществляется скачек на несколько секунд, затем это повторяется. Первые три скачка равны 15-ти секундам, следующие три – 30-ти, а все последующие – 70-ти. Кратковременное нажатие приведет к скачку 15 секунд.

Ускоренная озвученная перемотка доступна в прямом и обратном направлениях в пределах папки.

Для отключения ускоренной озвученной перемотки при воспроизведении «говорящих» книг тифлоформата необходимо в меню настроек в Параметрах воспроизведения выбрать соответсвующий пункт.

#### **8.6 Команды перехода**

Для перехода в начало текущего фрагмента необходимо нажать кнопку «Функция» и, удерживая ее, нажать кнопку «Влево». Повторное нажатие этих кнопок приведет к переходу на начало текущего файла. Третье нажатие – к переходу на первый файл.

Для возврата к месту воспроизведения необходимо нажать кнопку «Отмена перехода».

### **9. Пример структуры папок и порядка воспроизведения**

Порядок воспроизведения файлов определяется порядком их записи на карту памяти и вложенностью папок.

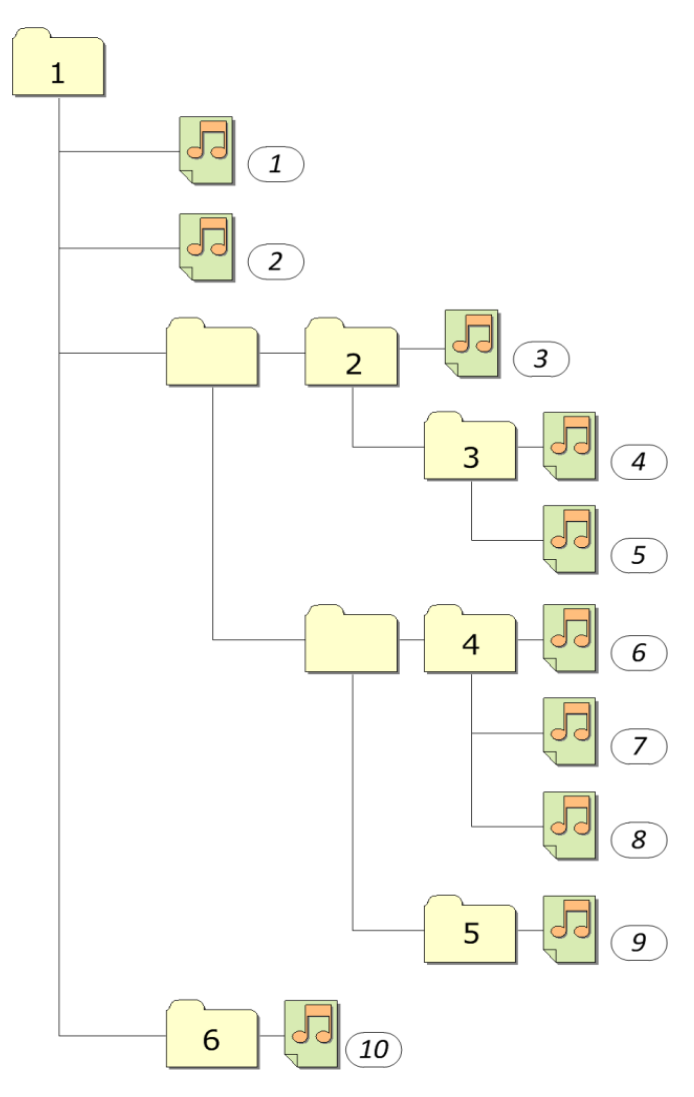

#### **10. Режим «Радиоприемник»**

#### **10.1 Описание работы режима**

Данный режим предназначен для прослушивания радиостанций УКВ и FM диапазонов, а также интернет-радиостанций. Диапазон принимаемых частот не уже чем от 64 до 108 МГц.

При прослушивании эфирных радиостанций в качестве антенны используется встроенная антенна или наушники.

Для прослушивания радиостанций через встроенную акустическую систему при подключенных наушниках, необходимо удерживая кнопку «Функция» подключить наушники к тифлофлешплееру. При этом отключение динамиков не произойдет.

После переключения в режим «Радиоприемник» для выбора радиостанции необходимо нажать кнопку «Вправо». Аппарат озвучит текущий режим навигации.

Навигация осуществляется кнопками «Вправо» и «Влево». Изменение уровня навигации – кнопками «Вверх» и «Вниз».

После выбора радиостанции необходимо нажать кнопку «Включение».

В режиме «Радиоприемник» можно осуществлять запись радиостанций на флешкарту или во внутреннюю память. Для этого во время воспроизведения радиостанции необходимо одновременно нажать кнопки «Функция» и «Включение», для окончания записи необходимо нажать кнопку «Выключение». Для воспроизведения записи необходимо зайти в режим «Плеер» и выбрать «Папка для сохранения записей радиоприемника».

# **10.2 Уровни навигации:**

- «Интернет-радиостанции»,
- «Любимые станции»,
- «Найденные станции»,
- «Точная настройка».

# **10.3 Цифровой ввод**

В [Контекстном меню](#page-25-0) режима «Радиоприемник» для перехода к заданной позиции есть возможность цифрового ввода:

- Номера сохраненной радиостанции
- Номер частоты радиостанции

Для удаления станции необходимо во время ее прослушивания зайти в [Контекстное](#page-25-0) [меню](#page-25-0), выбрать команду «Удаление станции» и нажать кнопку «Включение». После подтверждения станция будет удалена.

Интернет-радиостанции добавляются в режиме «Интернет» из списка на сервере. Качество вещания зависит от значения параметра «Качество потока» [Контекстного](#page-25-0) [меню](#page-25-0).

#### **10.4 Сканирование диапазона**

Для работы радиоприемника необходимо, чтобы тифлофлешплеер составил список радиостанций для Вашего региона. Аппарат предложит произвести сканирование диапазона при первом включении режима «Радиоприемник».

Повторное сканирование диапазона можно осуществить из Меню настроек. Для этого необходимо в ждущем режиме нажать кнопку «Функция» и, удерживая ее, нажать кнопку «Повтор перехода». Выбрать раздел «Установки радиоприемника» кнопками «Вверх» или «Вниз» и нажать кнопку «Вправо». Затем выбрать пункт «Сканирование диапазона» кнопками «Вверх» или «Вниз» и нажать кнопку «Включение».

Количество найденных радиостанций зависит от значения параметра «Чувствительность поиска» в разделе «Параметры радиоприемника» Меню настроек.

## **10.5 Сохранение любимой станции**

Существует возможность создания списка любимых станций УКВ и FM диапазонов. Для этого при прослушивании радиостанции необходимо нажать кнопку «Функция» и, удерживая ее, нажать кнопку «Вправо», затем отпустить обе кнопки. Аппарат сообщит свободный номер Любимой Станции. Для выбора другого номера необходимо нажимать кнопки «Вправо» или «Влево». Для подтверждения необходимо нажать кнопку «Включение». В память аппарата можно сохранить более 50 радиостанций.

В Аппарате существует возможность установки голосовых меток любимым станциям. Создание, изменение и удаление голосовой метки выполняется соответствующими пунктами [Контекстного](#page-25-0) [меню](#page-25-0).

При прослушивании радио нажатие кнопки «Включение» приведет к воспроизведению голосовой метки, при ее наличии, или к озвучиванию номера телевизионного канала, номера любимой станции и частоты. В случае если идет прослушивание интернет-радиостанции прочитается ее название встроенным синтезатором речи.

50

## **10.6 Точная настройка**

При прослушивании радиостанций УКВ и FM диапазонов уровень навигации «Точная настройка» позволяет произвести смещение по диапазону частот на 50 кГц нажатиями кнопок «Вправо» или «Влево» соответственно.

Для сохранения станции необходимо нажать кнопку «Функция» и, удерживая ее, нажать кнопку «Вправо», затем отпустить обе кнопки. Аппарат сообщит свободный номер любимой станции. Для выбора другого номера необходимо нажать кнопку «Вправо» или «Влево». Для подтверждения необходимо нажать кнопку «Включение».

Для цифрового ввода частоты радиостанции необходимо зайти в [Контекстное](#page-25-0) [меню](#page-25-0) Точной настройки и выбрать параметр «Переход к радиостанции по частоте». Первое число означает ввод «Мегагерц», при нажатии на кнопку Вправо осуществляется ввод числа «Сотых мегагерц». После завершеня ввода необходимо нажать на кнопку «Включение».

## **10.7 Команды перехода**

Для перехода в начало диапазона необходимо нажать кнопку «Функция» и, удерживая ее, нажать кнопку «Влево».

### **11. Режим «Текстовые файлы»**

#### **11.1 Описание работы режима**

Режим предназначен для чтения с помощью встроенного синтезатора речи текстовых файлов следующих форматов: TXT, RTF, DOC, DOCX, ODT, HTM, HTML, XML, PDF, FB2 и EPUB.

Встроенный синтезатор речи соответствует высшему классу качества по ГОСТ Р 50840-95 «Передача речи по трактам связи. Методы оценки качества, разборчивости и узнаваемости» (пункт 8.4).

Тифлофлешплеер автоматически определяет следующие кодировки текстовых файлов: Windows 1251, KOI8-R, ISO 8859-5, CP866, UTF-8, UTF-16BE, UTF-16LE, MacCyrillic. Самостоятельный выбор кодировки осуществляется с помощью [Контекстного](#page-25-0) [меню](#page-25-0).

После переключения в режим «Текстовые файлы» для выбора файла необходимо вставить SD карту или USB носитель с текстовыми файлами в тифлофлешплеер и нажать кнопку «Вправо». Аппарат перейдет в режим навигации «Выбор носителя».

Навигация осуществляется кнопками «Вправо» и «Влево». Изменение уровня навигации – кнопками «Вверх» и «Вниз».

После выбора файла необходимо нажать кнопку «Включение».

# **11.2 Уровни навигации:**

- «Выбор носителя»,
- «Переход по папкам»,
- «Переход по файлам»,
- «Озвученная перемотка»,
- «Переход по закладкам»,
- «Переход по процентам»,
- «Переход по предложениям»,
- «Переход по абзацам»,
- «Переход по словам»,
- «Переход по символам»,
- «Фонетическое чтение».

## **11.3 Озвученная перемотка**

Озвученная перемотка вперед и назад осуществляется при выбранном уровне навигации «Озвученная перемотка» кнопками «Влево» и «Вправо». При перемотке воспроизводится начало следующего или предыдущего предложения. При удержании кнопки «Влево» или «Вправо» текст изменяется на одно предложение в соответствии с направлением и из предложения читаются два-три слова.

#### **11.4 Команды перехода**

Для перехода в начало текущего фрагмента необходимо нажать кнопку «Функция» и, удерживая ее, нажать кнопку «Влево». Повторное нажатие этих кнопок приведет к переходу на начало текущего файла. Третье нажатие – к переходу на первый файл.

Для возврата к месту воспроизведения необходимо нажать кнопку «Отмена перехода».

# **11.5 Цифровой ввод**

В [Контекстном меню](#page-25-0) режима «Текстовые файлы» для перехода к заданной позиции есть возможность цифрового ввода:

- Номера страницы при чтении текстового файла
- Номера закладки

Аналогично режиму «Говорящие книги» в режиме «Текстовые файлы» существует возможность установки до 10 000 закладок для каждого файла. Возможна озвученная перемотка вперед и назад, переходы по предложениям, по процентам и по закладкам.

После выключения и повторного включения тифлофлешплеер продолжит чтение текстового файла с места прерывания.

При чтении текстовых файлов нажатие кнопки «Включение» приведет к чтению встроенным синтезатором речи имени текущего файла, включая длинные имена (максимальное количество символов 255). Повторное нажатие этой кнопки приведет к чтению имени папки и места чтения в процентах.

Аналогично режиму «Говорящие книги» регулировку громкости и скорости синтезатора можно производить кнопками «Плюс», «Минус» и «Функция», так и с помощью Меню настроек в разделе «Параметры воспроизведения».

### **12. Режим «DAISY книги»**

## **12.1 Описание работы режима**

Данный режим предназначен для прослушивания аудио книг форматов DAISY 2.0, 2.02 и 3.0.

После переключения в режим «DAISY книги» для выбора книги необходимо вставить SD карту или USB носитель с аудио книгами формата DAISY в тифлофлешплеер и нажать кнопку «Вправо». Аппарат перейдет в режим навигации «Выбор носителя».

Навигация осуществляется кнопками «Вправо» и «Влево». Изменение уровня навигации – кнопками «Вверх» и «Вниз». После выбора книги необходимо нажать кнопку «Включение».

## **12.2 Уровни навигации:**

- «Выбор носителя»,
- «Переход по книгам»,
- «Озвученная перемотка»,
- «Переход по закладкам»,
- «Переход по фразам»,
- «По заголовкам»<sup>2</sup>,

-

 $2$  Навигация «по заголовкам», «по группам», «по страницам» осуществляется при наличии

- «По группам»<sup>2</sup>,
- «По страницам» $^2$ .

Количество уровней навигации определяется наличием меток в самой DAISY книге. Тифлофлешплеером поддерживаются следующие метки: Заголовок, Группа, Страница и Фраза.

Аналогично режиму «Говорящие книги» в режиме «DAISY книги» существует возможность установки до 10 000 закладок для каждой книги и создания голосовых меток к закладкам. Возможна озвученная перемотка вперед и назад.

После выключения и повторного включения тифлофлешплеер продолжит чтение аудио книги формата DAISY с места прерывания.

При чтении аудио книг формата DAISY нажатие кнопки «Включение» приведет к чтению имени автора и названия книги встроенным синтезатором речи (или воспроизведению участка книги, где диктор читает имя автора и название книги) и места чтения в процентах.

соответствующей разметки в структуре самой книги.

-

## **12.3 Озвученнная перемотка**

Озвученная перемотка вперед и назад осуществляется при выбранном уровне навигации «Озвученная перемотка» кнопками «Влево» и «Вправо». При перемотке воспроизводится короткий фрагмент и осуществляется скачек на несколько секунд, затем это повторяется. Первые три скачка равны 15-ти секундам, следующие три – 30-ти, а все последующие – 70-ти. Кратковременное нажатие приведет к скачку 15 секунд.

При воспроизведении книг формата DAISY Озвученная перемотка доступна в прямом и обратном направлениях в пределах файла.

## **13. Использование различных носителей информации**

Аппарат обеспечивает работу с носителями информации, имеющими файловую систему FAT16, FAT32 или exFAT, следующих типов:

> • флеш-карты типа SD, SDHC и SDXC (до 1 Тбайта включительно),

• USB флеш-накопитель,

- USB жесткий диск,
- внутренняя флеш-память.

Максимальная сила тока, потребляемого USB носителем информации, не должна превышать 500 мА.

Также поддерживается воспроизведение CD и DVD дисков с помощью USB дисковода.

При использовании носителя информации потребляющего ток, превышающий 500 мА необходимо подключить к нему внешний источник питания или использовать USB разветвитель с внешним источником питания.

Чем больше объем носителя и большее количество файлов на нем хранится, тем медленнее будет осуществляться работа Аппарата с файлами.

## **14. Режим «Интернет»**

Данный режим предназначен для работы с онлайн-сервисами. Возможность выхода в интернет позволяет пользователю:

- читать и скачивать «говорящие» книги из онлайн-библиотек,
- слушать интернет-радиостанции и аудиосопровождение телевизионных каналов,
- прослушивать подкасты, фильмы с тифлокомментариями,
- знакомиться с новостями,
- узнавать прогноз погоды, гороскоп,
- пользоваться энциклопедией Википедия и викисловарем,
- прослушивать календарь,
- синхронизировать текущее время,
- слушать музыку, ролики и фильмы с YouTube,
- производить математические вычисления с помощью голосового помощника,
- осуществлять голосовой поиск информации в интернете и т.д.
- импортировать интернетрадиостанции, подкасты и новостные ленты с внешней карты

Подробнее о процедуре подключения читайте в разделе «14.10 [Настройка](#page-72-0) интернет[соединения»](#page-72-0).

После переключения в режим «Интернет» необходимо нажать кнопку «Вправо». Аппарат перейдет на стартовую страницу сервера поддержки тифлофлешплеера. Доступ к ресурсам осуществляется из меню, которое имеет древовидную структуру. Пунктами меню являются подменю или команды. Навигация по текущему списку осуществляется кнопками «Вверх» и «Вниз». Для входа в подменю необходимо нажать кнопку «Вправо», для возврата на верхний уровень – кнопку «Влево». Для выполнения текущей команды необходимо нажать кнопку «Включение».

Для перехода на стартовую страницу сервера необходимо нажать кнопку «Функция» и, удерживая ее, нажать кнопку «Влево».

Содержимое стартовой страницы сервера поддержки может меняться при обновлении программного обеспечения сервера.

Список ресурсов на сервере поддержки тифлофлешплеера непрерывно расширяется.

При отсутствии активности пользователя и отсутствии воспроизведения через 10 минут произойдет автоматический выход из режима «Интернет» и переход в ждущий режим.

## **14.1 Онлайн-библиотеки**

Предоставлять слепым и слабовидящим «говорящие» книги могут:

- Специальные библиотеки для слепых и слабовидящих.
- Общедоступные библиотеки, имеющие специальные подразделения для обслуживания слепых и слабовидящих.
- Библиотеки образовательных организаций, в которых обучаются слепые и слабовидящие.

Для доступа к онлайн-библиотеке РГБС, которая сотрудничает с ЭлекЖест, необходимо зарегистрироваться, позвонив по телефону +7(495) 684-25-97 или +7(495) 684-25-98**.**

На данный момент в онлайн-библиотеке РГБС доступны следующие разделы и команды:

- Голосовой поиск по библиотеке,
- Текстовый поиск по библиотеке,
- Новые поступления,
- Книжная полка
- Книги по жанрам
- Полные списки по алфавиту
- Прочитанные книги
- Настройки библиотеки

Для доступа к онлайн-библиотеке Логос необходимо зарегистрироваться в ближайшей региональной библиотеке для слепых. После регистрации на электронную почту читателя придет письмо, содержащее учетные данные: логин и пароль для входа в библиотеку.

Порядок действия для подключения к онлайн-библиотеке Логос:

- зайти на сайт **www.av3715.ru**;
- выбрать Каталог книг;
- перейти в Приемную;
- войти под своими учетными данными;
- зайти в Приемную,
- Скачать файл настроек для аппаратного тифлофлешплеера.
- Поместить этот файл в корневой каталог SD карты,
- вставить карту в Аппарат,
- зайти в пункт Меню настроек «Установки беспроводной сети Wi-Fi»,
- выполнить команду «Загрузка настроек онлайн-библиотеки с внешней карты».

На данный момент в онлайн-библиотеке Логос доступны следующие разделы и команды:

- Голосовой поиск по библиотеке,
- Текстовый поиск по библиотеке,
- Новые поступления,
- Фонды
	- o Популярное,
	- o Книги по жанрам,
	- o Журналы,
	- o Радиопередачи,
	- o Телепередачи,
	- o Полные списки по алфавиту,
- Моё,
	- o Прочитанные книги,
	- o Просмотренные книги,
	- o Посещенные разделы,
	- o Отметка прочитанных книг:
		- $\blacksquare$  Не отмечать,
		- Перед названием,
		- После названия,
		- Скрыть прочитанные книги.
- Книжная полка.

### **14.2 «Говорящие» книги из интернета**

Для прослушивания «говорящих» книг из онлайн-библиотеки необходимо выбрать книгу и добавить ее на книжную полку. Для этого после переключения в режим «Интернет» и входа в библиотеку необходимо нажать кнопку «Вправо».

Для голосового поиска книги по онлайнбиблиотеке необходимо выбрать одноименную команду, нажать кнопку «Вправо» и после сигнала назвать фамилию автора или наименование книги.

Для текстового поиска, например, в случае неточного распознавания речи, используйте табличный посимвольный ввод текста. Выбор символа осуществляется кнопками «Вверх», «Вниз», «Влево» и «Вправо». Для ввода символа необходимо нажать кнопку «Включение». Для завершения ввода текста необходимо нажать кнопку «Выключение». При этом Аппарат произнесет весь набранный текст. Подробнее о посимвольном вводе текста читайте в разделе 14.11 [Посимвольный ввод](#page-74-0) текста (стр.77).

В результате поиска будет предложен список книг, подходящих указанным условиям. Перемещение по списку книг осуществляется кнопками «Вверх» и «Вниз».

Для ознакомления с книгой необходимо нажать кнопку «Включение». Для завершения прослушивания необходимо нажать кнопку «Выключение». При этом Аппарат предложит добавить книгу на книжную полку.

Для добавления текущей книги на книжную полку без предварительного прослушивания необходимо выполнить одноименную команду [Контекстного](#page-25-0) меню.

Прослушивание книг с книжной полки осуществляется в режиме «Говорящие книги». Для этого после перехода в режим необходимо нажать кнопку «Вправо», затем кнопку «Вверх» и выбрать в качестве носителя «Книги из интернета».

Книги из интернета сгруппированы по спискам:

- «Все книги из интернета»;
- «Список скачиваемых книг»,
- «Полностью скачанные книги».

Переход по ним осуществляется на уровне навигации «Переход по спискам».

Для прослушивания книги при отсутствии доступа к интернету необходимо скачать ее во внутреннюю память. Для этого необходимо воспользоваться командой [Контекстного](#page-25-0) меню «Добавить в список закачиваемых книг».

Удаление книги с книжной полки производится одноименным пунктом [Контекстного](#page-25-0) меню. При этом файлы книги автоматически удаляются из внутренней памяти.

Существует возможность скопировать полностью скачанную книгу на SD карту. Для этого необходимо воспользоваться соответствующим пунктом [Контекстного](#page-25-0) меню.

Последовательность действий при выборе «говорящих» книг для онлайн прослушивания определяется функциональностью онлайнбиблиотеки.

Также можно выбрать книгу путем очного или удаленного (по телефону) запроса в библиотеку. Для этого необходимо прийти или позвонить в РГБС и попросить установить выбранную книгу на вашу электронную книжную полку.

## **14.3 Интернет - радиостанции**

В разделе «Интернет-радиостанции» представлен список российских и зарубежных интернет-радиостанций.

Радиостанции России отсортированы по жанрам и в алфавитном порядке.

Аудиосопровождение телевизионных каналов расположено одноименным жанром в разделе радиостанций России. Список каналов вкючает все каналы первого мультиплекса цифрового телевидения России.

После выбора радиостанции для начала прослушивания необходимо нажать кнопку «Включение». По нажатию кнопки «Выключение» тифлофлешплеер предложит сохранить радиостанцию в список выбранных. Прослушивание выбранных интернетрадиостанций осуществляется в режиме «Радиоприемник».

При отсутствии в списке на сервере интересующей интернет радиостанции, необходимо прислать ссылку ее потока вещания в техническую поддержку по адресу **support@elecgeste.ru**. После проверки она будет добавлена на сервер.

### **14.4 Подкасты, новости**

Подкаст – регулярно обновляемая серия аудиофайлов на определённую тематику, которая публикуется на сайте источника. Тифлофлешплеер имеет возможность воспроизведения подкастов в аудиоформатах MP3 и AAC.

Новости – регулярно обновляемая текстовая информация, публикуемая на сайте источника. Чтение новостей происходит с помощью встроенного синтезатора речи из новостных лент в форматах RSS 2.0 и Atom 1.0.

Списки подкастов и новостей отсортированы по жанрам и по источникам. Перемещение по спискам осуществляется кнопками «Вверх» и «Вниз». Для входа в элемент списка необходимо нажать кнопку

«Вправо», для выхода – кнопку «Влево». Для прослушивания необходимо нажать кнопку «Включение». Для перемотки на 10 секунд вперед нажмите кнопку «Вправо», на 10 секунд назад – кнопку «Влево».

Cast Box – сборник подкастов с возможностью голосового и текстового поиска эпизодов или каналов, или выбора из списка популярных.

Для сохранения эпизода на внешнюю SD карту необходимо в списке эпизодов или при прослушивании выполнить в [Контекстном](#page-25-0) [меню](#page-25-0) команду «Сохранить подкаст на внешнюю SD карту».

В разделе подкасты, жанр «Фильмы с тифлокомментариями» располагаются советские, российские и зарубежные киноленты, отсортированные по 11 жанрам.

## **14.5 Импорт плейлистов**

В аппарате предусмотрена возможность импорта из файлов, распложенных на флешкарте:

> списков интернет-радиостанций в форматах Extended M3U и Extended M3U8 с абсолютными URL-адресами и названиями радиостанций в полях «#EXTINF»;

- списков интернет-радиостанций в форматe Extended PLS (PLSv2) с абсолютными URL-адресами и названиями радиостанций в полях «Title»;
- списков подкастов в формате OPML 2.0;
- списков новостных лент в формате OPML 2.0.

Для того, чтобы импортировать плейлист, необходимо вставить SD карту с плейлистом. Далее в режиме Интернет зайти в Импортированные интернет-радиостанции и импортировать новый плейлист с SD карты. После успешного импорта, необходимо кнопкой «Вниз» или «Вверх» найти загруженный подкаст, зайти в него кнопкой «Вправо» и воспроизвести его. Удалить плейлист можно с помощью [Контекстного](#page-25-0) [меню](#page-25-0).

#### **14.6 Погода, календарь**

В разделе «Погода» представлен список городов, для которых есть возможность узнать фактическую погоду, прогноз на сегодня, завтра или ближайшие 10 дней.

Города представлены в двух списках – «Мои города» и «Города по алфавиту».

Список «Мои города» состоит из города, определенного автоматически по IP-адресу тифлофлешплеера, и городов, для которых пользователь запрашивал прогноз погоды ранее. При этом первым в списке является город, определенный автоматически, а за ним следуют города в порядке их последнего обращения.

Для выбора города в списке «Города по алфавиту» кнопками «Вверх» и «Вниз» необходимо выбрать первые буквы требуемого города и нажать кнопку «Вправо». Затем, выбрать город кнопками «Вверх» и «Вниз». После выбора города необходимо нажать кнопку «Вправо», выбрать дату кнопками «Вверх» и «Вниз» и нажать кнопку «Включение».

Работа с календарем и гороскопами производится аналогично.

## **14.7 Синхронизация текущего времени**

В разделе представлен список часовых поясов в формате «Москва, UTC +3 часа». Первый город определяется автоматически по IP адресу. Для синхронизации с сервером времени с учетом выбранного часового пояса

необходимо нажать кнопку «Включение» и подтвердить синхронизацию.

## **14.8 Музыка и YouTube**

В разделе представлен голосовой и текстовый поиск композиций по различным источникам.

Для осуществления голосового поиска необходимо нажать кнопку «Вправо» и после сигнала произнести текст запроса. На выполнение запроса может понадобиться значительное время. Переход между композициями осуществляется кнопками «Вверх» и «Вниз». Для начала воспроизведения нажмите кнопку «Включение». Для перемотки на 10 секунд вперед нажмите кнопку «Вправо», на 10 секунд назад – кнопку «Влево».

Для сохранения композиции на внешнюю SD карту необходимо в списке композиций или при прослушивании выполнить в [Контекстном](#page-25-0) [меню](#page-25-0) команду «Сохранить на внешнюю SD карту».

Для возврата к списку во время звучания композиции необходимо нажать кнопку «Выключение».

В разделе YouTube также представлен голосовой и текстовый поиск. Поиск и
аналогично.

сохранение аудиофайла выполняется

#### **14.9 Голосовой помощник**

Голосовой помощник это вопросноответная система Вольфрам Альфа, которая вычисляет ответ, основываясь на собственной базе знаний, содержащей данные о [математике](https://ru.wikipedia.org/wiki/%D0%9C%D0%B0%D1%82%D0%B5%D0%BC%D0%B0%D1%82%D0%B8%D0%BA%D0%B0), [физике](https://ru.wikipedia.org/wiki/%D0%A4%D0%B8%D0%B7%D0%B8%D0%BA%D0%B0), [астрономии](https://ru.wikipedia.org/wiki/%D0%90%D1%81%D1%82%D1%80%D0%BE%D0%BD%D0%BE%D0%BC%D0%B8%D1%8F) и других науках. Вольфрам Альфа совершает математические вычисления, например, может вычислить расстояние между городами, рассказать погоду и продолжительность светового дня.

Для осуществления математических вычислений необходимо нажать кнопку Включение и после звукового сигнала произнести запрос в формате «дважды два», «три плюс пять».

Если Вольфрам не дал ответа, запрос передается поисковой системе Яндекс и будет прочитан первый найденный ответ.

#### <span id="page-72-0"></span>**14.10 Настройка интернет-соединения**

Добавление и удаление беспроводных сетей Wi-Fi осуществляется Меню настроек, в разделе «Установки беспроводной сети Wi-Fi».

Для добавления в список новой сети Wi-Fi вручную необходимо выполнить команду «Поиск сетей Wi-Fi», то есть зайти в Меню настроек, перейти в раздел «Установки беспроводной сети Wi-Fi», выбрать пункт «Поиск сетей Wi-Fi» и нажать кнопку «Вправо». Процесс поиска займет некоторое время. Переход по списку осуществляется кнопками «Вверх» и «Вниз». Для подключения необходимо нажать кнопку «Включение». В случае защищенного соединения Аппарат предложит ввести пароль. После посимвольного табличного ввода пароля необходимо нажать кнопку «Выключение». Подробное описание ввода пароля дано в разделе 14.11 Посимвольный ввод текста [\(стр.77\)](#page-74-0)

Существует возможность загрузки в тифлофлешплеер настроек одной или нескольких беспроводных сетей Wi-Fi из INIфайла. Это текстовый файл с именем «WiFi.ini», содержащий имена сетей и пароли.

Пример содержимого файла настроек «WiFi.ini»:

> [WIFI\_NETWORK\_0]  $ssid = MY$  WIFI key = MY\_PASSWORD

Далее необходимо поместить этот файл в корневой каталог SD карты, вставить ее в Аппарат и в Меню настроек, в разделе «Установки беспроводной сети Wi-Fi» выполнить команду «Загрузка настроек Wi-Fi с внешней карты».

<span id="page-74-0"></span>Для сохранения настроек сетей Wi-Fi в INI-файл на SD карту необходимо выполнить команду «Сохранение настроек Wi-Fi на внешнюю карту». При отсутствии сохраненных сетей на SD карту будет сохранен пример файла настроек.

## **14.11 Посимвольный ввод текста**

Для набора текста применяется табличный посимвольный ввод. Таблицы символов:

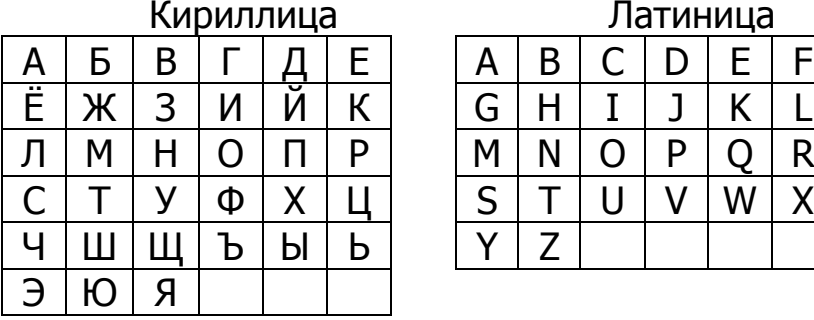

Латиница

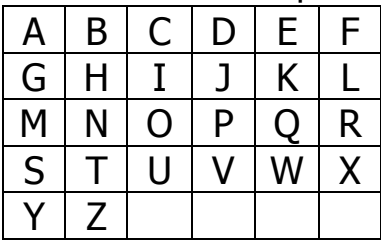

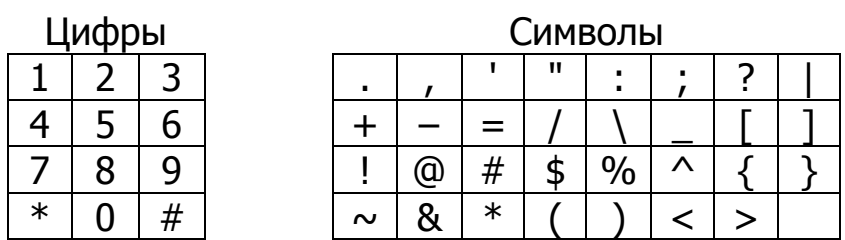

Для переключения между таблицами необходимо нажать кнопку «Функция» и, удерживая ее, нажать кнопку «Вверх» или «Вниз» и отпустить обе кнопки. Аппарат сообщит название текущей таблицы.

Выбор символа осуществляется кнопками «Вверх», «Вниз», «Влево» и «Вправо».

Для ввода символа необходимо нажать кнопку «Включение». Для ввода символа с верхним регистром необходимо нажать кнопку «Функция» и, удерживая ее, нажать кнопку «Включение».

Для ввода пробела необходимо нажать кнопку «Функция» и, удерживая ее, нажать кнопку «Вправо».

Для удаления последнего символа необходимо нажать кнопку «Функция» и, удерживая ее, нажать кнопку «Влево». Удержание этих кнопок более трех секунд приведет к удалению всего текста.

Для прослушивания набранного текста необходимо нажать кнопку «Функция» и, удерживая ее, нажать кнопку «Выключение».

Для завершения ввода текста необходимо нажать кнопку «Выключение». При этом Аппарат произнесет весь набранный текст.

## **15. Диктофон**

#### **15.1 Настройки диктофона и описание работы**

В тифлофлешплеере предусмотрена возможность производить запись со встроенного и внешнего микрофонов, радиоприемника и линейного входа.

Запись может быть сохранена как во внутреннюю память, так и на SD карту или USB носитель. Это определяется значением параметра «Носитель для сохранения записей» в разделе «Параметры записи» Меню настроек.

Прослушивание созданных записей производится в режиме «Плеер».

Качество записи определяется для каждого источника сигнала отдельно одноименными пунктами в разделе «Параметры записи» Меню настроек. Качество записи влияет на размер файла. Чем выше качество, тем больше размер файла. Для переключения параметра качества записи необходимо зайти в Меню настроек – параметры записи – Качество записи с микрофона – выбрать соответствующий пункт (высокая, средняя или низкая).

Для настройки автоматической регулировки громкости записи необходимо зайти в Меню настроек – Параметры записи – Автоматическая регулировка уровня записи встроенного микрофона – выбрать соответствующий пункт.

Для записей, хранящихся во внутренней памяти, существует возможность скопировать на SD карту одну или все записи текущей папки. Для выполнения этих команд необходимо во время прослушивания записи выбрать в [Контекстном](#page-25-0) меню соответствующий пункт.

Для удаления текущей записи или всех записей текущей папки, хранящихся во внутренней памяти, необходимо во время прослушивания записи выбрать в [Контекстном](#page-25-0) [меню](#page-25-0) соответствующий пункт.

Для удаления текущей записи, хранящейся на SD карте, необходимо во время прослушивания записи выбрать в [Контекстном](#page-25-0) [меню](#page-25-0) соответствующий пункт.

#### **15.2 Запись с микрофона**

Для начала записи со встроенного микрофона необходимо в ждущем режиме нажать кнопку «Функция» и, удерживая ее, нажать кнопку «Включение» и отпустить обе кнопки. Тифлофлешплеер сообщит о начале записи.

Для того чтобы поставить запись диктофона на паузу необходимо нажать кнопку «Включение». Для возобновления записи следует нажать кнопку «Включение» еще раз.

Для остановки записи необходимо нажать кнопку «Выключение». Полученный файл сохранится в папке «Папка для сохранения записей диктофона».

Для записи с внешнего электретного микрофона подключите его в соответствующий разъем перед началом записи.

Если микрофон имеет собственный источник питания и выдает сигнал на уровне линейного выхода, то запись необходимо производить с линейного входа, подробнее в разделе [15.5 Запись с линейного входа](#page-80-0) (стр. 82).

## **15.3 Короткие заметки**

Короткая заметка – это тоже запись с микрофона. Отличие заключается в том, что запись продолжается до тех пор, пока удерживаются кнопки «Функция» и «Включение». Запись закончится сразу после отпускания этих кнопок. При этом полученный файл сохранится в папке «Папка для сохранения коротких заметок».

#### **15.4 Запись с радиоприемника**

Для записи с радио, необходимо перевести тифлофлешплеер в режим «Радиоприемник» и выбрать радиостанцию.

Для начала записи необходимо нажать кнопку «Функция» и, удерживая ее, нажать кнопку «Включение» и отпустить обе кнопки. Тифлофлешплеер сообщит о начале записи.

Регулировка громкости радиоприемника не влияет на уровень записи.

Для остановки записи необходимо нажать кнопку «Выключение». Полученный файл сохранится в папке «Папка для сохранения записей радиоприемника».

## **15.5 Запись с линейного входа**

<span id="page-80-0"></span>Для записи с линейного входа, необходимо перевести тифлофлешплеер в режим «Радиоприемник», подключить внешний источник аудио сигнала к линейному входу и нажать кнопку «Включение». Контроль входного сигнала осуществляется через встроенную акустическую систему.

Запись с линейного входа не отличается от записи с радиоприемника. Полученный файл сохранится в «Папке для сохранения записей с линейного входа».

## **15.6 Редактирование записей**

В Аппарате предусмотрена возможность редактирования сделанных ранее записей, сохраненных во внутренней памяти.

Для некоторых видов редактирования записи необходимо выделить фрагмент. Выделение фрагмента записи определяется метками «начало выделения» и «конец выделения». Установка этих меток производится из [Контекстного](#page-25-0) меню. Для этого, при прослушивании сделанной записи в определенном Вами месте необходимо нажать кнопку «Функция» и, удерживая ее, нажать кнопку «Повтор перехода». Далее необходимо выбрать соответствующий пункт кнопками «Вверх» или «Вниз» и нажать кнопку «Включение».

Если установлена только метка «начало выделения», то концом выделения является конец записи.

Если установлена только метка «конец выделения», то началом выделения является начало записи.

Вставка записи, удаление и перезапись выделенного фрагмента записи, а также дозапись в конец файла и отмена последнего редактирования производится из [Контекстного](#page-25-0) [меню](#page-25-0).

Для того, чтобы сделать вставку записи, необходимо при прослушивании сделанной записи в определенном Вами месте нажать кнопку «Функция» и, удерживая ее, нажать кнопку «Повтор перехода». Далее необходимо выбрать соответствующий пункт, нажав кнопку Включение. После завершении вставки записи необходимо нажать кнопку Стоп.

Для того, чтобы сделать дозапись в конец, необходимо при прослушивании сделанной записи нажать кнопку «Функция» и, удерживая ее, нажать кнопку «Повтор перехода». Далее необходимо выбрать соответствующий пункт кнопками «Вверх» или «Вниз» и нажать кнопку «Включение». После завершении записи необходимо нажать кнопку Стоп.

Отмена последней операции, удаление, сохранение фрагмента, перезапись выделенного фрагмента записи, копирование записи на внешнюю карту производятся из [Контекстного](#page-25-0) меню.

#### **16. Говорящие часы-будильник**

Для озвучивания текущего времени необходимо нажать кнопку «Сон». Повторное нажатие этой кнопки приведет к озвучиванию текущей даты.

Установка даты и времени осуществляется в Меню настроек в разделе «Установка текущей даты и времени» или синхронизацией времени в режиме Интернет, при наличии подключения к сети. Время синхронизируется согласно выбранному часовому поясу относительно UTC. Например, Москва - [UTC+3.](https://ru.wikipedia.org/wiki/UTC%2B03:00)

Установка времени срабатывания будильника и его включение осуществляется в Меню настроек в разделе «Установка будильника».

Для выключения будильника после срабатывания необходимо нажать кнопку «Выключение». Нажатие любой другой кнопки приведет к временному отключению звука. Повторное срабатывание произойдет через 4 минуты.

#### **17. Режим «Сон»**

Данная функция предназначена для остановки воспроизведения через выбранное время при отсутствии активности пользователя и доступна во всех режимах.

Возможные интервалы времени остановки: 15, 30, 45 или 60 минут.

Для включения режима «Сон» необходимо во время воспроизведения нажать кнопку «Функция» и, удерживая ее, нажать кнопку «Сон» несколько раз для выбора времени таймера, затем отпустить обе кнопки.

За одну минуту до выключения Аппарат произнесет фразу «Выключение через минуту».

Для отключения режима «Сон» необходимо нажать любую кнопку, например, «Включение».

#### **18. Блокировка клавиатуры**

Данная функция предназначена для предотвращения случайного нажатия кнопок и используется как в ждущем режиме, так и во время воспроизведения.

Для блокировки клавиатуры необходимо нажать кнопку «Функция» и, удерживая ее, нажать кнопку «Выключение» и отпустить обе кнопки.

Чтобы разблокировать клавиатуру, необходимо повторно нажать обе кнопки.

## **19. Меню настроек**

Меню настроек состоит из параметров и команд, сгруппированных по разделам:

- Установки беспроводной сети Wi-Fi.
- Установка будильника.
- Установки радиоприемника.
- Параметры воспроизведения.
- Параметры записи.
- Обслуживание.
- Установка текущего времени.
- Основные настройки.

Для входа в Меню настроек необходимо в ждущем режиме тифлофлешплеера нажать кнопку «Функция» и, удерживая ее, нажать кнопку «Повтор перехода».

Для выбора раздела необходимо использовать кнопки «Вверх» и «Вниз». Для входа в раздел – кнопку «Вправо», а для выхода – «Влево».

Выбор параметров и команд осуществляется кнопками «Вверх» и «Вниз».

Для изменения параметра необходимо нажать кнопку «Вправо». Выбор значений осуществляется кнопками «Вверх» и «Вниз». По окончании необходимо нажать кнопку «Влево».

Для выполнения команды необходимо нажать кнопку «Включение». Для некоторых команд тифлофлешплеер запрашивает подтверждение. В этом случае необходимо повторно нажать кнопку «Включение».

Существует возможность изменения тембора голоса, громкости и скорости воспроизведения, речевого информатора, синтезатора речи в разделе Меню настроек «Параметры воспроизведения».

Для выхода из меню с сохранением изменений необходимо нажать кнопку «Влево». Без сохранения – кнопку «Выключение». Без активности пользователя Аппарат автоматически выйдет из меню без сохранения изменений через 5 минут.

## **19.1 Обновление микропрограммы**

Узнать текущую версию программного обеспечения и аппаратную версию можно из Меню настроек командой «Версия программы» в разделе «Обслуживание».

При наличии доступа в интернет для проверки обновлений необходимо выполнить команду «Обновление микропрограммы через интернет» из Меню настроек в разделе «Обслуживание». Аппарат сообщит номер новой версии, ее описание и предложит скачать и установить данное обновление.

При отсутствии подключения тифлофлешплеера к сети интернет для обновления программного обеспечения необходимо с помощью компьютера скачать файл обновления с сайта **www.elecgeste.ru** в виде архива и распаковать на SD карту. В корневом каталоге должны появиться несколько файлов. Это файлы с расширениями «.zip», «.cab», «.ver» и иногда «.bin».

Обновление производится из Меню настроек Аппарата командой «Обновление микропрограммы с внешней карты» в разделе «Обслуживание» или при загрузке операционной системы.

#### **ВНИМАНИЕ!**

Процесс обновления занимает значительный промежуток времени. Не выключайте тифлофлешплеер во время обновления. Это приведет к выходу его из строя.

# **19.2 Установки беспроводной сети Wi-Fi**

Для получения информации о текущем Wi-Fi соединении необходимо выполнить команду «Проверка подключения». Аппарат озвучит название сети Wi-Fi, MAC и IP адреса.

Для удаления сети из списка используемых необходимо войти в список «Сохраненные сети», нажав кнопку «Включение». Далее выбрать сеть с помощью кнопок «Вверх» или «Вниз», и нажать кнопку «Включение».

Выполнить поиск всех доступных в текущем месте сетей Wi-Fi можно с помощью одноименного пункта меню. Более подробно процедура поиска и подключения описана в разделе 14.10 Настройка интернет-[соединения](#page-72-0).

С помощью кнопки WPS на роутере можно подключить устройство к Wi-Fi, не вводя пароль. Для подключения к Wi-Fi роутеру с помощью кнопки WPS необходимо:

1. Включить функцию WPS в тифлофлешплеере (Меню настроек – Установка беспроводной сети Wi-Fi – Подключение кнопкой WPS)

2. Включить роутер, нажать и удерживать около 3-5 секунд кнопку WPS (на корпусе роутера)

Для отключения звуков подсоединения к сети и серверу воспользуйтесь пунктом меню «Озвучивание передачи данных через интернет».

Пункт меню «Отключение модуля Wi-Fi» предназначен для ручного включения и выключения встроенного модуля Wi-Fi.

При необходимости остановки или возобновления фоновой закачки книг воспользуйтесь пунктом меню «Разрешить фоновую закачку».

#### **19.3 Обслуживание Аппарата**

Для озвучивания информации об использовании внутренней памяти необходимо выполнить команду «Использование памяти» в разделе «Обслуживание Меню настроек. Аппарат сообщит объем памяти занятой записями; «говорящими» книгами, скачанными полностью; всеми файлами интернета, объем свободной памяти.

Для удаления не помеченных для скачивания «говорящих» книг необходимо выполнить команду «Удаление временных файлов».

Для удаления всех настроек, временных и сохраненных файлов необходимо выполнить команду «Сброс к заводским установкам».

Для того чтобы сообщить об ошибке в работе Аппарата, необходимо установить значение параметра «Уровень лога» в значение «Все сообщения», далее произвести действия, вызывающие ошибку, затем выполнить команду меню «Сохранить информацию о работе плеера на внешнюю карту». Полученную папку необходимо

отправить по адресу **[support@elecgeste.ru](mailto:support@elecgeste.ruс)** с подробным описанием возникающей ошибки и временем ее возникновения.

При отсутствии активности пользователя Аппарат входит в режим пониженного энергопотребления. Длительность ожидания настраивается параметром «Время перед засыпанием».

#### **19.4 Режимы управления**

В тифлофлешплеере предусмотрены два режима управления:

- Расширенный
- Упрощенный

При упрощенном режиме управления доступно только воспроизведение «говорящих» книг тифлоформата.

При расширенном режиме управления доступны все режимы и функции тифлофлешплеера.

Для того, чтобы изменить режим управления необходимо зайти в Меню настроек - Режим управления и выбрать необходимый параметр кнопками «Вверх» или «Вниз». После нажать кнопку «Стоп».

## **20. Чтение NFC – меток**

Тифлофлешплеер обеспечивает считывание информации NFC-метки в формате NDEF, которая располагается на контейнере для говорящих книг.

Чтение NFC-метки осуществляется в Ждущем режиме. Если тифлофлешплеер находится в режиме пониженного энергосбережения, то необходимо нажать на кнопку Выключение для перехода в Ждущий режим.

Антенна NFC находится на задней стенке корпуса под кнопкой «Повтор перехода». Для считывания NFC-метки необходимо поднести ее к антенне NFC и удерживать в течение нескольких секунд до начала воспроизведения информации.

## **21. Bluetooth**

# **21.1 Описание работы**

Тифлофлешплеер имеет встроенный Bluetooth-модуль, который необходим для того, чтобы воспроизводить файлы с тифлофлешплеера на другом устройстве. Встроенный Bluetooth-модуль может реализовывать сопряжение с Bluetoothнаушниками, гарнитурами и активными акустическими системами.

Для того, чтобы тифлофлешплеер смог подключиться к другому устройству, в другом устройстве должен быть включен режим сопряжения по Bluetooth.

Тифлофлешплеер обеспечивает прием и выполнение следующих команд, передаваемых посредством нажатия соответствующих кнопок на подключенных Bluetooth-устройствах:

- увеличение громкости (VOLUME UP);
- уменьшение громкости (VOLUME\_DOWN);
- включить/выключить звук (MUTE);
- воспроизведение (PLAY);
- стоп (STOP);
- пауза (PAUSE);
- перемотка назад (REWIND);
- перемотка вперед (FAST\_FORWARD);
- переход вперед (FORWARD);

# **21.2 Подключение к устройству с Bluetooth**

Подключиться к устройству с Bluetooth возможно двумя способами:

1) Через чтение NFC-метки. Для этого необходимо поднести тифлофлешплеер к устройству, в котором есть NFC

2) Через поиск устройств Bluetooth. Для этого Bluethooth устройство должно находиться в режиме сопряжения (о том, как перевести ваше устройство в режим сопряжения читайте в инструкции к вашему устройству). Далее необходимо зайти в Меню настроек – Параметры Bluetooth – Поиск устройств Bluetooth. Далее необходимо подтвердить операцию кнопкой «Включение». После тифлофлешплеер найдет устройство, которую необходимо выбрать кнопкой «Включение».

## **21.3 Отключение от устройства с Bluetooth**

Отключиться от устройства с Bluetooth возможно тремя способами:

1) Через чтение NFC-метки. Для этого необходимо поднести тифлофлешплеер к устройству, в котором есть NFC

2) Через отключение устройств Bluetooth. Для этого необходимо зайти в Меню настроек – Параметры Bluetooth – Отключение устройства Bluetooth. Далее необходимо подтвердить операцию кнопкой «Включение». После прозвучит фраза «Устройство Bluetooth отключено».

3) С помощью нажатия двух кнопок одновременно «Функция» и «Вниз».

# **21.4 Отключение модуля Bluetooth**

Пункт меню «Отключение модуля Bluetooth» предназначен для ручного включения и выключения встроенного модуля Bluetooth. По умолчанию модуль Bluetooth включен.

# **22. Мобильный 4G Wi-Fi роутер**

В комплект поставки тифлофлешплеера входит мобильный 4G Wi-Fi роутер (далее роутер) со встроенным аккумулятором и функцией WPS. Мобильный роутер обеспечивает бесперебойный доступ в интернет в любом месте, где есть покрытие сотовой связи.

Рекомендуем устанавливать роутер в местах, где мобильная сеть имеет наилучшее соединение (например, в помещениях это подоконники).

Для включения роутера удерживайте кнопку Включение на роутере в течение трех секунд.

Подключить тифлофлешплеер к роутеру можно одним из следующих способов:

1) С помощью NFC-метки. Для этого необходимо перевести тифлофлешплеер в ждущий режим и поднести метку NFC на роутере к антенете NFC и удерживать ее в течение нескольких секунд до начала воспроизведения информации.

2) С помощью кнопки WPS. Необходимо нажать и удерживать около 3-5 секунд кнопку WPS на корпусе роутера. Далее необходимо включить функцию WPS в тифлофлешплеере (Меню настроек – Установка беспроводной сети Wi-Fi – Подключение кнопкой WPS) и подтвердить команду.

3) Через поиск сетей Wi-Fi. Меню настроек – Установка беспроводной сети Wi-Fi – Поиск сетей Wi-Fi, далее необходимо найти название Wi-Fi сети и ввести пароль (название Wi-Fi сети и пароль указаны на заднем корпусе роутера).

4) Через загрузку настроек Wi-Fi с внешней карты из INI-файла (пример содержимого файла настроек находится в [разделе 14.10](#page-72-0)).

Для озвучивания информации о роутере необходимо два раза нажать на кнопку «Сон» на тифлофлешплеере (информация озвучивается при наличии активного подключения к роутеру из комплекта поставки) или зайти в Меню настроек тифлофлешплеера в параметр «Состояние роутера».

Более подробную информацию о роутере читайте в Руководстве по эксплуатации роутера.

#### **23. Замена аккумулятора**

Для того, чтобы заменить аккумулятор, необходимо:

- 1. Выключить тифлофлешплеер
- 2. Если аппарат подключен к сети, то вынуть штекер зарядного устройства из Аппарата (важно!)
- 3.Извлечь старый аккумулятор и поставить новый
- 4. Включить тифлофлешплеер
- 5. После включения выполнить команду «Подтвердить замену батареи» (находится в Меню настроек – Обслуживание – Подтвердить замену батареи).

# **24. Виды неполадок и методы их устранения**

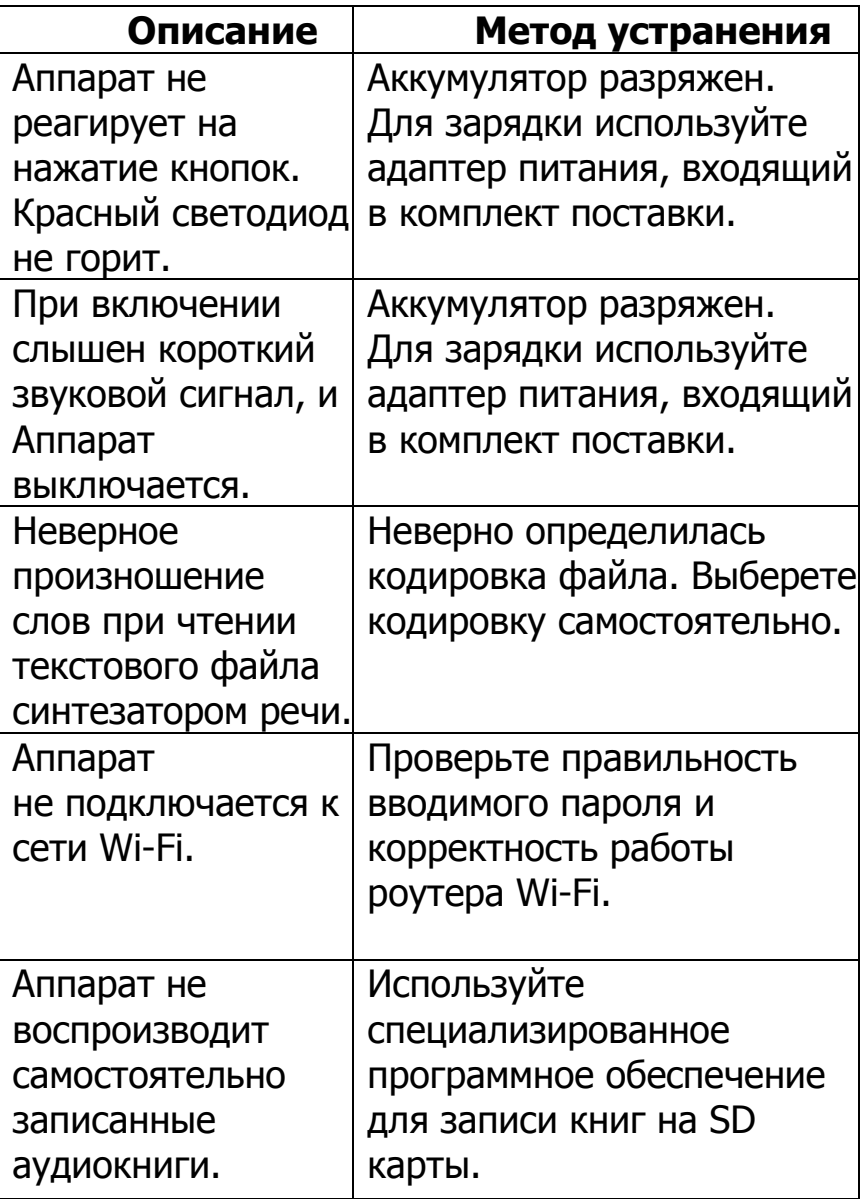

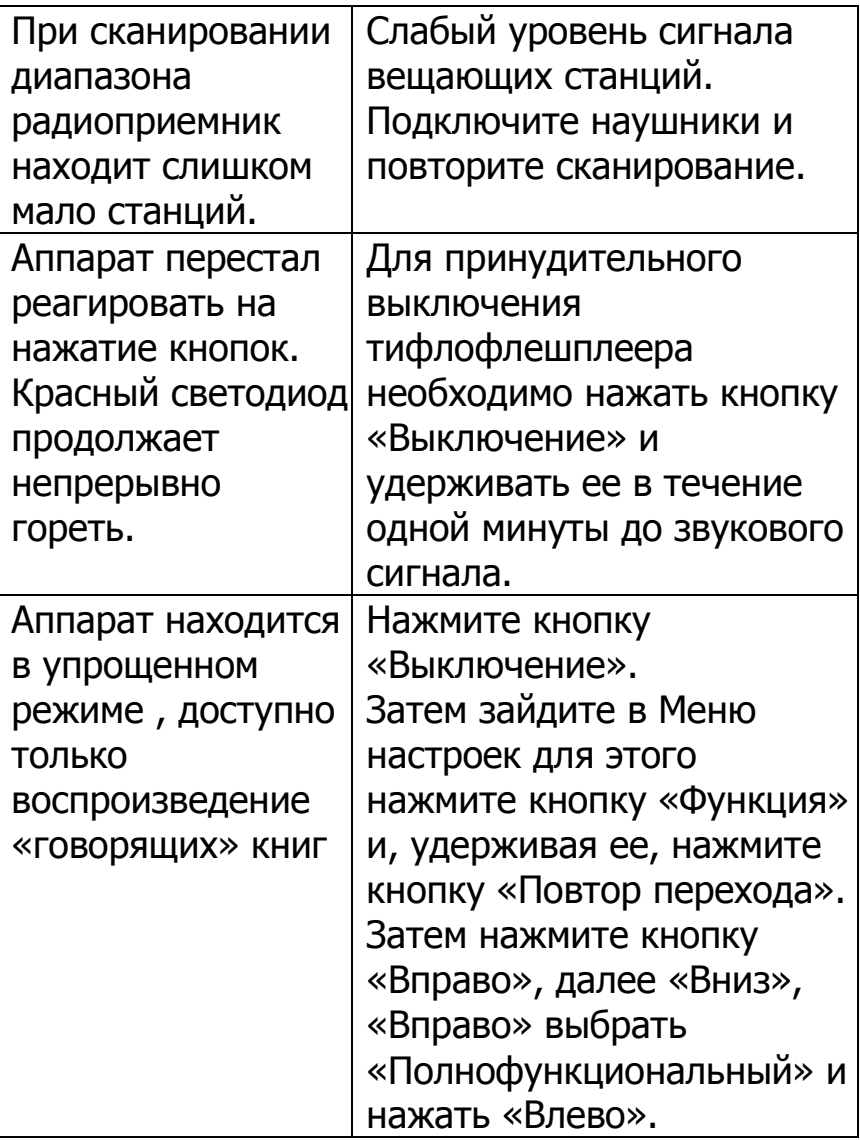

#### **Для заметок**

#### **Для заметок**

#### Техническая поддержка ООО ЛЭ «ЭлекЖест»

Телефоны: (499) 731-27-09, (499) 732-92-59, 8-800-500-80-72 (бесплатно по России)

Электронная почта: [support@elecgeste.ru](mailto:support@elecgeste.ru)

Москва 2023